#### Министерство науки и высшего образования РФ Федеральное государственное автономное образовательное учреждение высшего образования «СИБИРСКИЙ ФЕДЕРАЛЬНЫЙ УНИВЕРСИТЕТ»

 Космических и информационных технологий . институт \_Вычислительная техника\_ кафедра

> УТВЕРЖДАЮ Заведующий кафедрой **\_\_\_\_\_** \_О. В. Непомнящий**\_** подпись инициалы, фамилия  $\kappa \qquad \kappa$  2022 г.

#### **БАКАЛАВРСКАЯ РАБОТА**

09.03.01 Информатика и вычислительная техника \_

код и наименование направления

Web-сайт для ресторана тема

#### Пояснительная записка

доцент,

Руководитель \_\_\_\_\_\_\_\_\_\_ канд. техн. наук **\_**В. Г. Середкин**\_**. подпись, дата должность, ученая степень инициалы, фамилия

Выпускник К. А. Карчушкин

подпись, дата и подпись, дата и подпись, дата и подпись, дата и подпись дата и подпись, дата и подпись и подпи

 доцент, Нормоконтролер \_\_\_\_\_\_\_\_\_\_ канд. техн. наук **\_**В. Г. Середкин**\_**. подпись, дата должность, ученая степень инициалы, фамилия

Красноярск 2022

#### Министерство науки и высшего образования РФ Федеральное государственное автономное образовательное учреждение высшего образования «СИБИРСКИЙ ФЕДЕРАЛЬНЫЙ УНИВЕРСИТЕТ»

 Космических и информационных технологий . институт \_Вычислительная техника\_ кафедра

> УТВЕРЖДАЮ Заведующий кафедрой \_\_\_\_\_\_\_ О. В. Непомнящий**\_** подпись инициалы, фамилия «  $\rightarrow$  2022 г

#### **ЗАДАНИЕ НА ВЫПУСКНУЮ КВАЛИФИКАЦИОННУЮ РАБОТУ в форме бакалаврской работы**

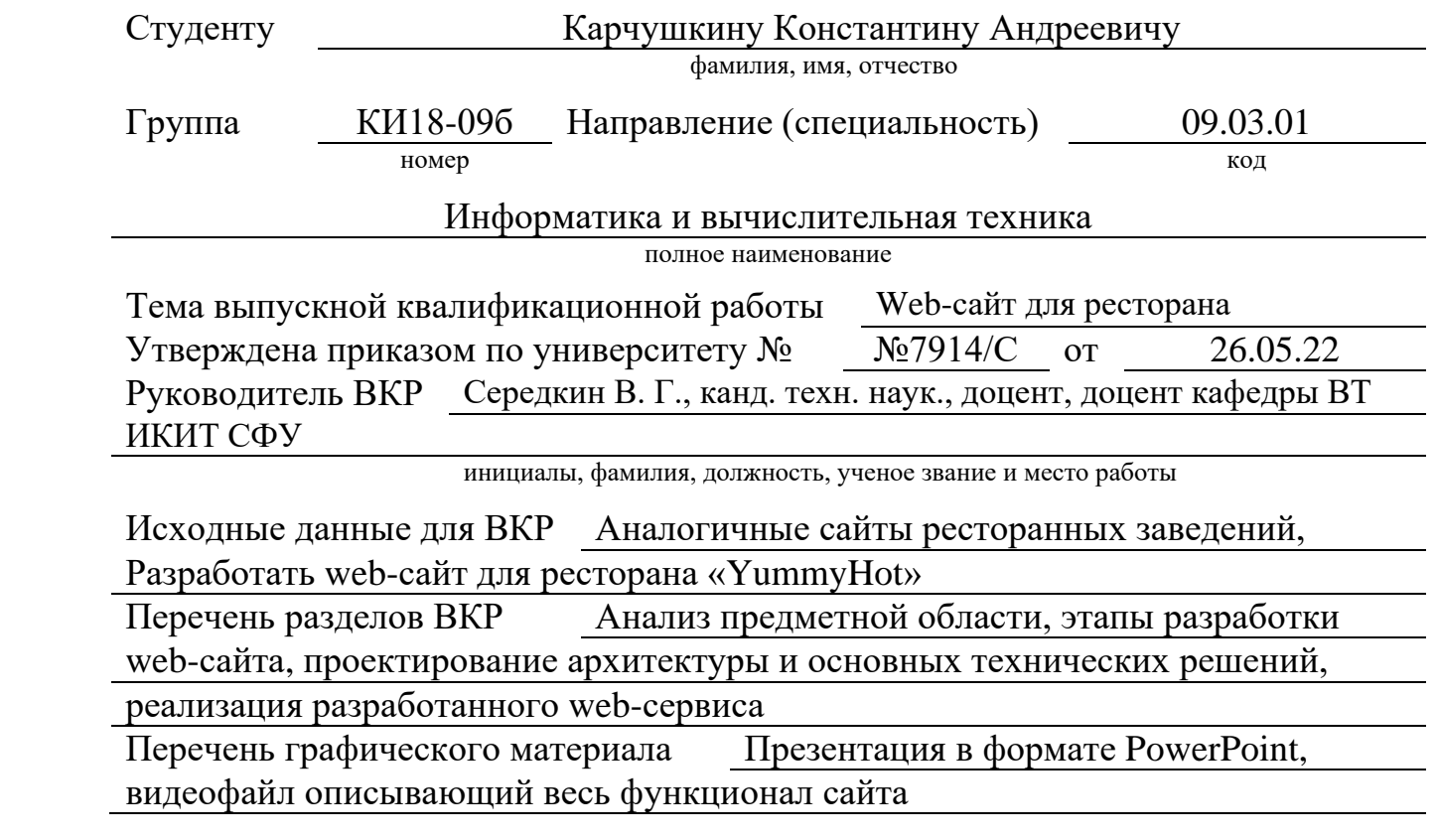

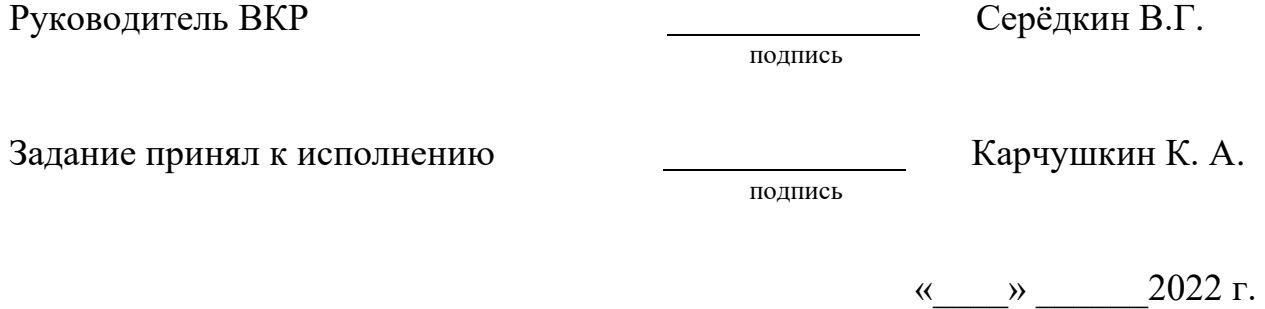

#### **РЕФЕРАТ**

Выпускная квалификационная работа по теме «разработка web-сайта для ресторана «YummyHot»» содержит 52 страницы текстового документа, 46 рисунков, 8 таблиц, 13 использованных источников.

Целью работы является создание веб-сайта для ресторана.

Пользователю будет предоставлен информативный интерфейс, где он сможет выбрать блюда в меню и оформить заказ.

Дипломная работа состоит из четырёх основных частей.

В первой главе произведён анализ предметной области, рассмотрены аналоги и поставлены основные задачи необходимые при разработке web-сайта.

Во второй главе описаны все этапы разработки, а также выбраны необходимые средства для разработки web-сайта.

В третьей главе произведено проектирование архитектуры web-сайта и выбраны основные технические решения.

В четвертой главе описывается практическая часть создания web-сайта, а именно разработка прототипа, создание макета и html верстка web-сайта.

Результатом квалификационной работы является web-сайт ресторана «YummyHot», наполненный необходимым содержимым.

Графическая часть работы представлена в презентации Microsoft PowerPoint и видеофайле, которые описывают весь функционал сайта.

#### **СОДЕРЖАНИЕ**

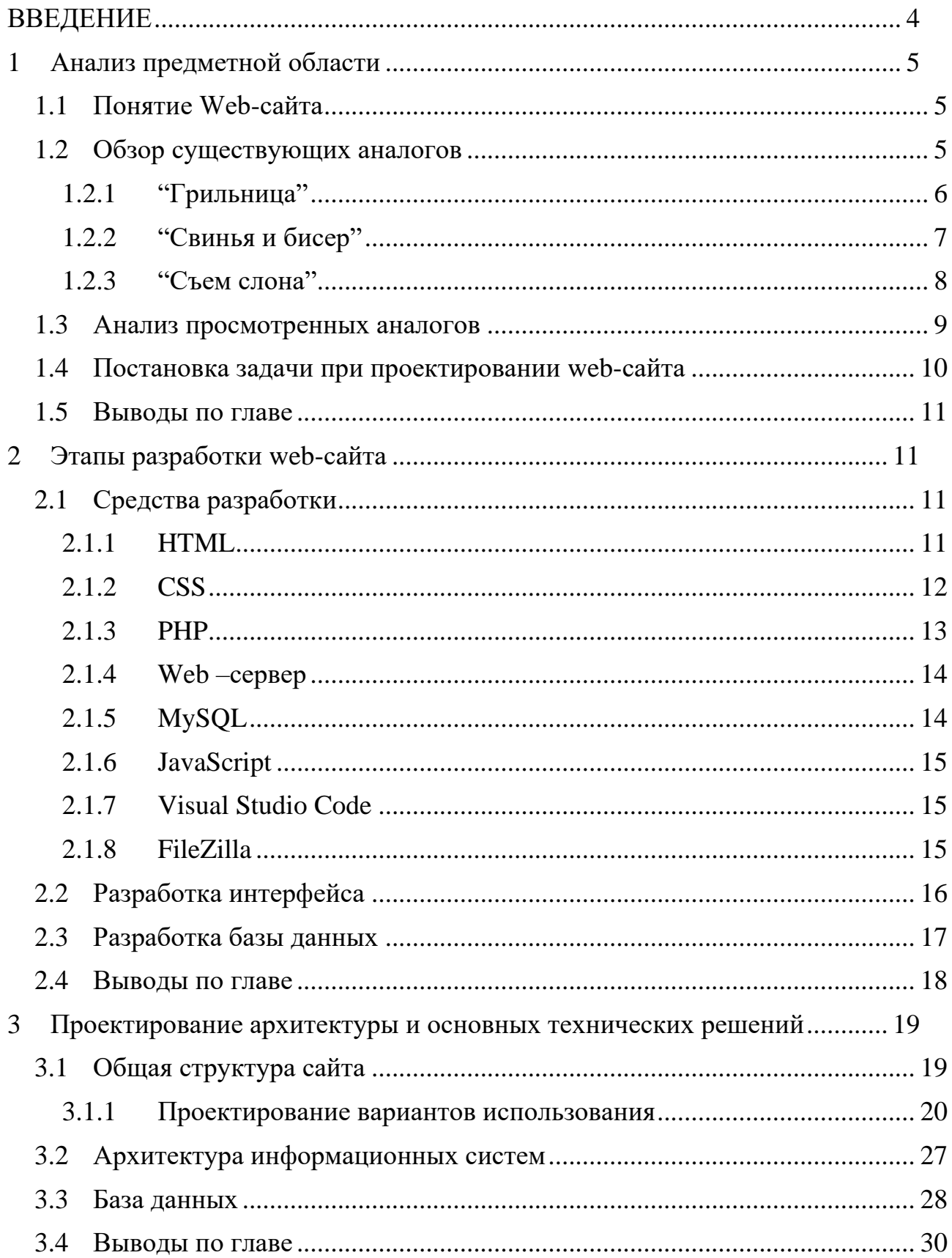

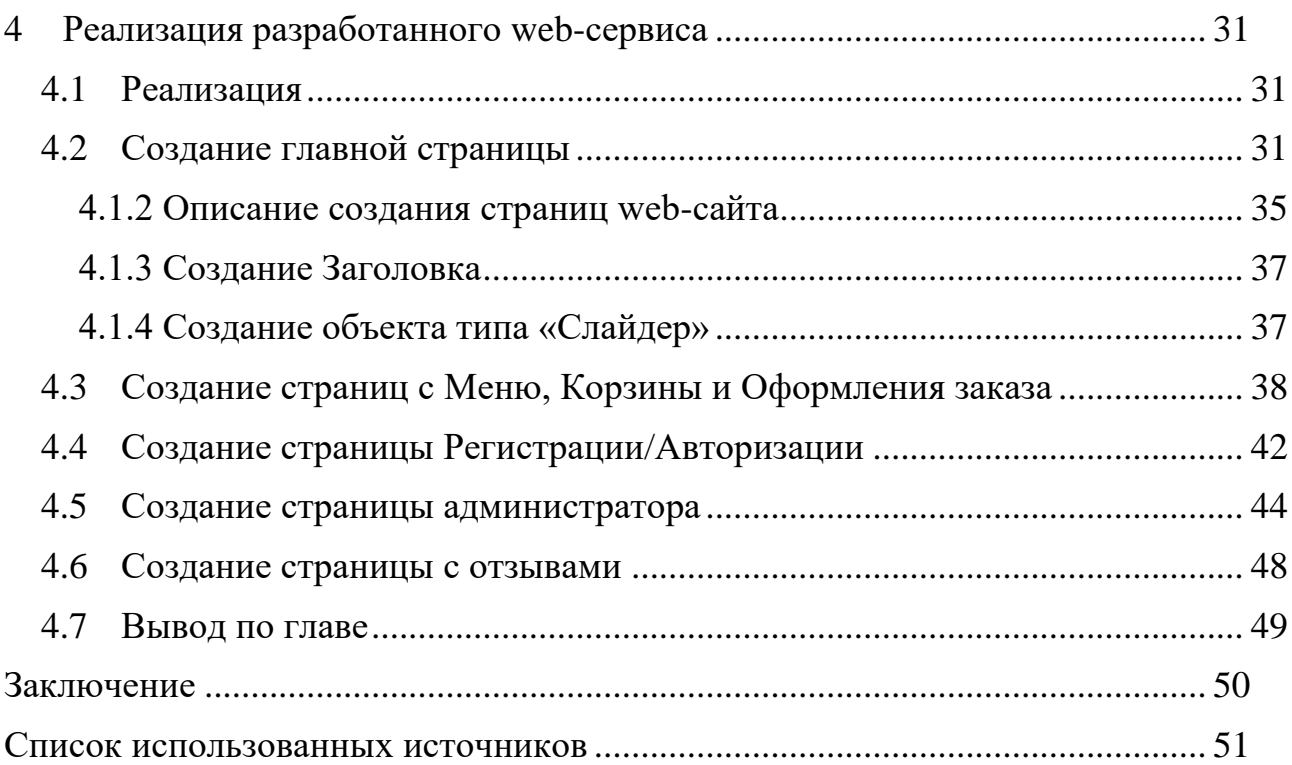

#### **ВВЕДЕНИЕ**

<span id="page-6-0"></span>Появление Web- технологий моментально заинтересовало в себе совершенно различные слои населения. Среди них наиболее выделяются две значимых группы людей. До этого, казалось бы, как они могут иметь общую заинтересованность? Но данный технологический шаг смог свести представителей элитарных групп общества – президенты банков, руководители крупных организаций, государственные чиновники, топ-менеджеры и представителей широчайших слоёв населения – дети, пенсионеры, домохозяйки. И каждый, кто ощутил на себе полезность Сети для своих профессиональных или домашних целей, внёс свой вклад в развитие данной отрасли.

А сфера услуг в наше время является одной из самых перспективных сфер современной экономики. В реалиях современной России: большие расстояния и постоянная нехватка времени: на помощь приходит торговля и реклама в сети Интернет.

Крупным компаниям присутствие в Интернете позволяет рассказать о своих товарах и услугах или найти потенциальных партнеров и клиентов. А домохозяйки теперь могут покупать всё необходимое даже не выходя из дома.

Web-сайт позволяет компании донести до клиента спектр предоставляемых услуг и автоматизировать большую часть работы, что превращает компанию в современный бизнес.

Актуальность работы обуславливается востребованностью у ресторанов в собственном web-сайте. Он будет является как визиткой для ознакомления клиентов со сферой предоставляемых компанией услуг и контактных данных, так и оформлять заказы для доставки представленных в меню товаров.

Целью работы будет создание рабочего web-сайта «YummyHot».

4

#### <span id="page-7-0"></span>**1 Анализ предметной области**

#### <span id="page-7-1"></span>**1.1 Понятие Web-сайта**

Web-сайт – набор файлов лежащих на сервере и объединённых под одним доменным именем. Он состоит из связанных между собой страниц с расширением \*.html.

Сервер – обычный компьютер с установленными на нем определёнными программами, поддерживающими работоспособное состояние web-сайта.

Домен – это онлайн-адрес сайта, место его размещения в интернете. Если у нашего сайта не будет домена, пользователи просто не смогут найти его в браузере и не увидят его содержимое.

При переходе по ссылке сайта браузер отправляет запрос с доменным именем сайта на сервер, который отправляет обратно документы данного сайта. Фактически всё это является сетевым копированием файлов, только по протоколу https.

Хостинг - услуга, предоставляемая разработчикам Web-сайтов, которая позволяет занести всю информацию на сервер, который имеет постоянный доступ к сети Интернет. Зачастую хостинг входит в пакет обслуживания сайта, а также могут предоставляется такие услуги, как хостинг базы данных, предоставление мест для почты и услуги DNS.

#### <span id="page-7-2"></span>**1.2 Обзор существующих аналогов**

Сеть Интернет переполнена различными ресурсами с предоставляемыми услугами, но меньше людей, решивших попробовать себя в бизнесе и открывших своё заведение не становиться. Поэтому личные сайты для таких людей постоянно востребованы, но при просмотре аналогов можно заметить

совпадающие и совсем разные по функционалу сайты. Например, некоторые web-сайты используются как web-витрины, главной целью которых является привлечение возможных покупателей к продуктам или услугам предоставляемых ими. А другие в это время больше заинтересованы в интернет-магазинах, которые занимаются только продажей товаров и содержанием необходимых инфраструктур, помогающих в этом.

По функционалу и свойствам сайты делятся на несколько типов:

- информационные сайты,
- визитки (небольшой сайт, как правило, состоящий из одной или нескольких веб-страниц и содержащий основную информацию об организации, частном лице, компании, товарах или услугах),
- электронные магазины,
- порталы,
- системы управления предприятием.

Поэтому для полного понимания необходимо сравнить несколько сайтованалогов с похожим функционалом.

#### <span id="page-8-0"></span>**1.2.1 "Грильница"**

"Грильница" – web-сайт для сети ресторанов быстрого питания, который даёт возможность заказать еду из дома. Но на главной нас встречает сразу меню и становится трудно узнать побольше о самом ресторане. Из чего можно сделать вывод, что сайт создан как электронный магазин, а не сайт-визитка.

Отсутствуют отзывы, встроенные в сайт, что помогло бы клиентам понять плюсы и минусы заведения и различных блюд.

Удобно реализовано фиксированное меню, позволяющее моментально перейти к интересующей категории на любой странице сайта. Выбор категории представлен на рисунке 1.

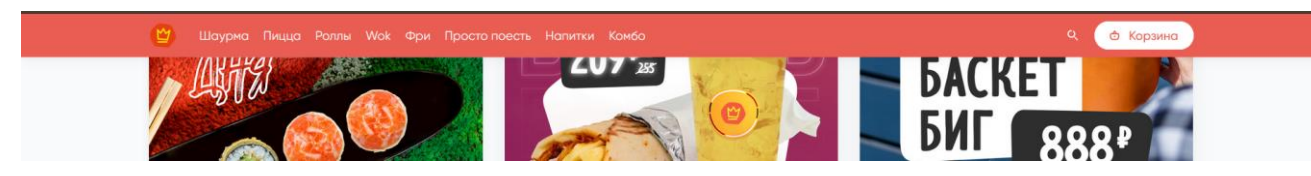

Рисунок 1. Фиксированное меню сайта "Грильница"

#### <span id="page-9-0"></span>**1.2.2 "Свинья и бисер"**

Еще один web-сайт с похожими критериями – "Свинья и бисер". У сайта сложный интерфейс. При заходе на главной странице также присутствует фиксированное меню, однако, чтобы узнать больше о самом ресторане мы должны пролистать до самого низа сайта, где находится кнопка "Контакты". Становится понятно, что большинство людей интересующихся этой информацией даже не найдут данную страницу. На сайте также отсутствует категория "Отзывы". Но людям, которым важен только заказ, представлена главная страница с удобным переключением категорий меню. Главным минусом становится отсутствие регистрации/авторизации, что ограничивает в добавлении новых блюд прямиком из web-сайта. Сайт показан на рисунке 2.

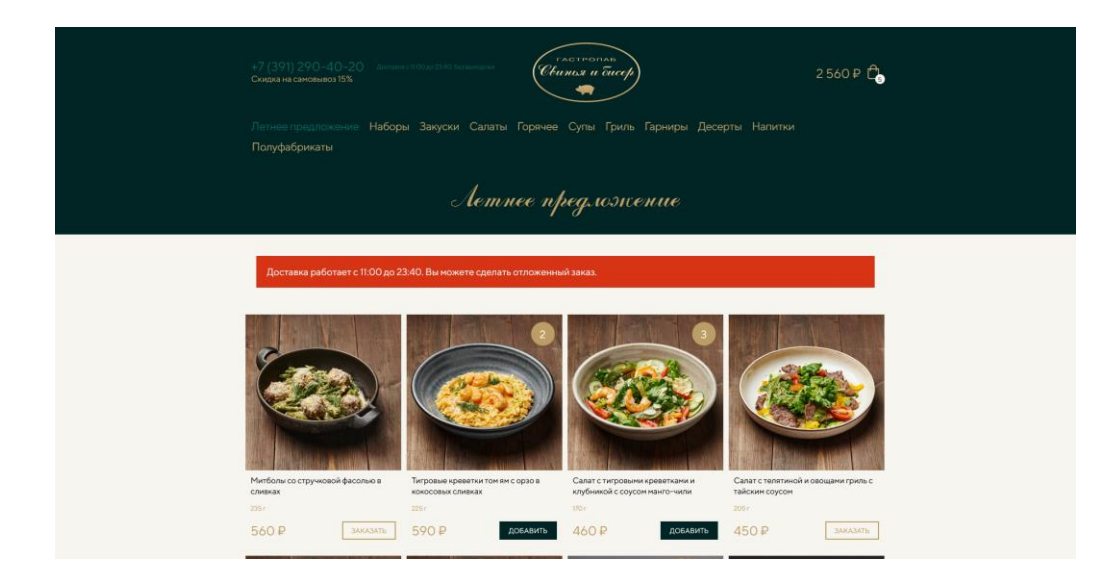

Рисунок 2. Главная страница сайта "Свинья и бисер"

#### <span id="page-10-0"></span>**1.2.3 "Съем слона"**

"Съем слона" – один из самых популярных заведений быстрого питания в Сибирском округе, насчитывающий порядка 35 заведений по всей России.

Внешний вид сайта весьма неброский и сдержанный, но сразу даёт много информации благодаря добавленному в верху слайдеру (Рисунок 3) и интерактивной карте снизу (Рисунок 4).

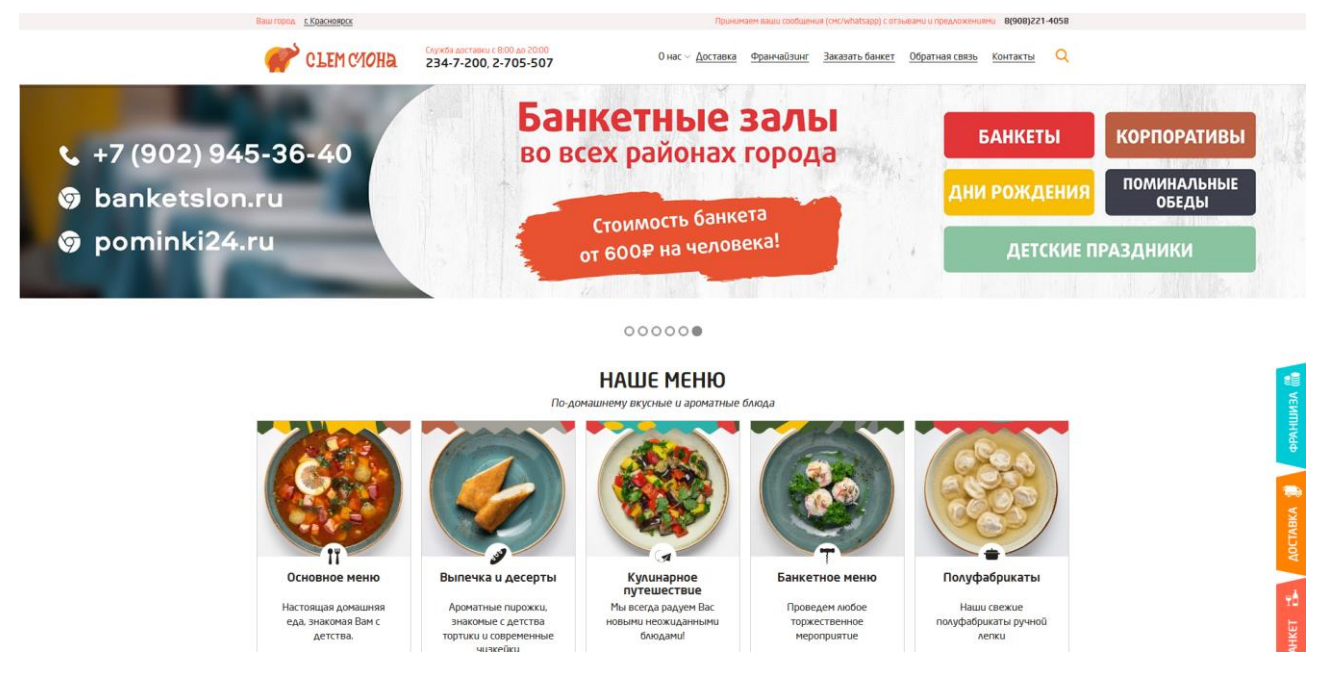

Рисунок 3. Слайдер сайта "Съем слона"

8

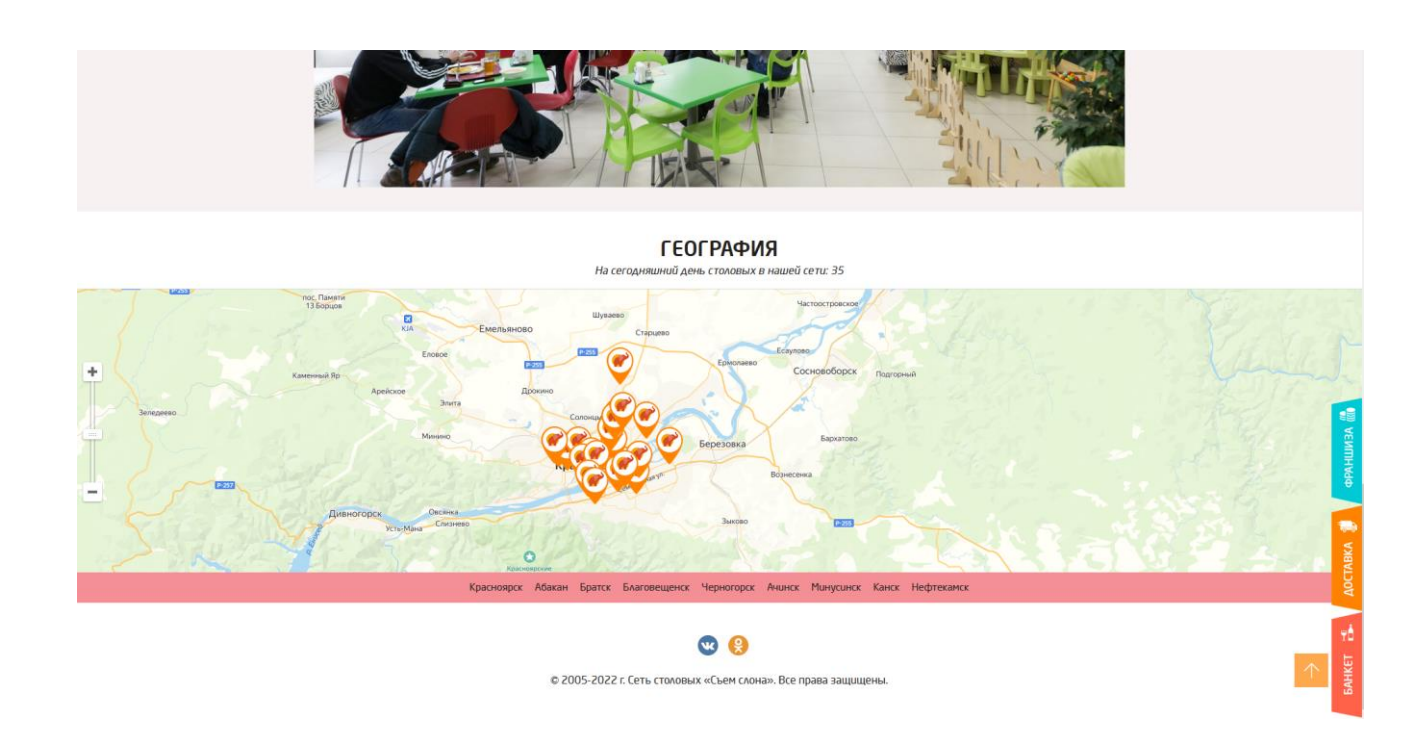

Рисунок 4. Интерактивная карта сайта " Съем слона"

Минусом сайта является отсутствие встроенных в сайт отзывов с предложением клиентам писать их в смс сообщениях (Рисунок 5).

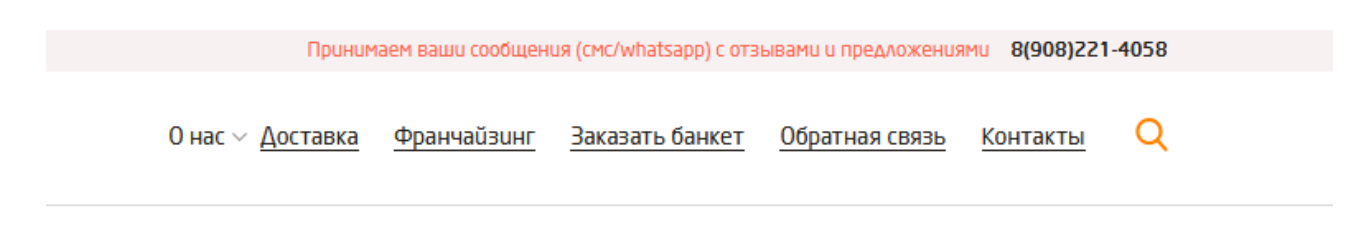

Рисунок 5. Отзывы и предложения сайта " Съем слона"

#### <span id="page-11-0"></span>**1.3 Анализ просмотренных аналогов**

После рассмотрения похожих по функционалу сайтов была составлена таблица с основными критериями.

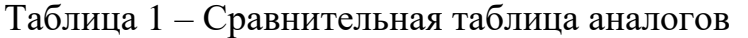

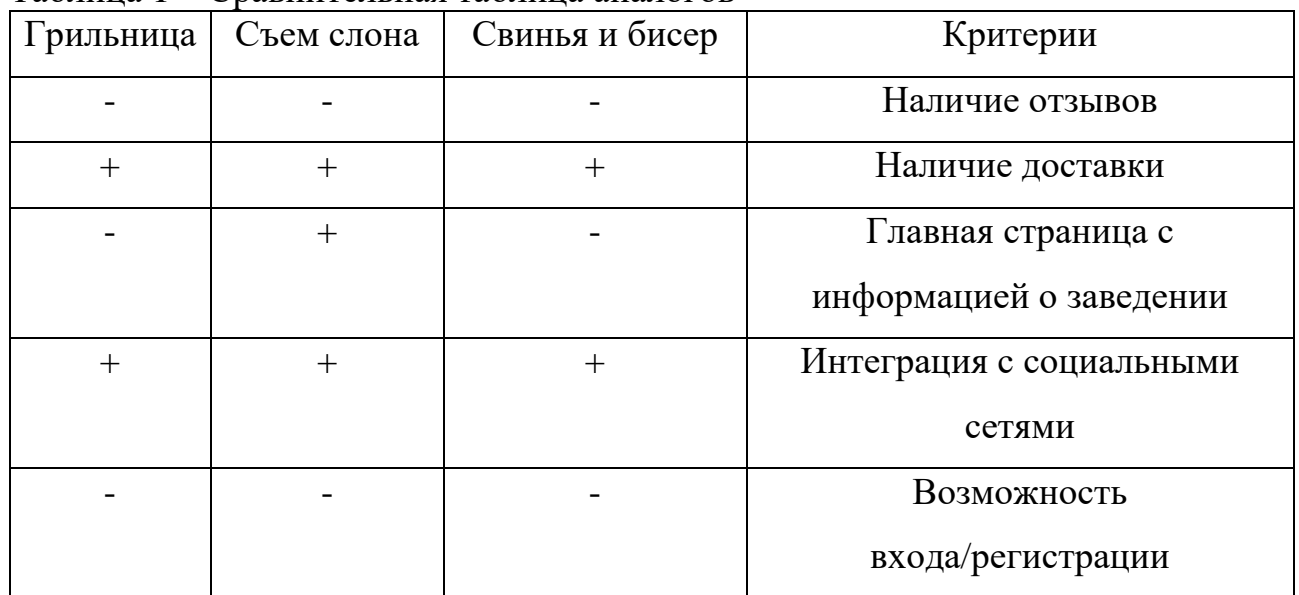

Исходя из таблицы, мы делаем вывод, что большинство web-сайтов у ресторанов имеют похожие критерии и редко используется что-то новое.

#### <span id="page-12-0"></span>**1.4 Постановка задачи при проектировании web-сайта**

Целью текущей бакалаврской работы является создание рабочего webсайта «YummyHot» для дальнейшего использования в сети Интернет.

Разрабатываемый web – сайт должен обладать следующими особенностями:

- web-сайт должен поддерживать использование графических вставок и анимации;
- для администратора должна быть возможность входа в свой аккаунт, добавления и удаления блюд в меню;
- для посетителей должна быть спроектирована ознакомительная страница с общей информацией, реализован просмотр меню и

возможность оставить заявку на заказ с ответной реакцией от сервера (отправляется письмо на указанную электронную почту клиента с оставленным ранее заказом), а также должна быть создана отдельная страница, где они смогут оставить свои отзывы.

Результатом работы является сайт «YummyHot», который находится по адресу: https://yammyhot.ru. Сайт находится в стадии тестирования.

#### <span id="page-13-0"></span>**1.5 Выводы по главе**

В данной главе были поставлены цели и задачи, которые должны быть выполнены при реализации данной выпускной квалификационной работы. Обзор аналогов позволил получить представление какой должна быть система и какой функционал она должна реализовывать.

#### <span id="page-13-1"></span>**2 Этапы разработки web-сайта**

#### <span id="page-13-2"></span>**2.1 Средства разработки**

#### <span id="page-13-3"></span>**2.1.1 HTML**

HTML (Hyper Text Markup Language) – язык разметки документов для просмотра web-страниц в браузере.

Он сообщает браузеру как отобразить страницы, которые мы посещаем.

Большинство страниц созданы с помощью HTML. Простейший html[5] документ выглядит следующим образом:

*< html > < head > < title >Название</ title > </ head > < body > < p >Тело документа </body> </html>*

Как мы видим, основной функционал HTML заключается создании разметки для сайта, размещения различных блоков, заголовков и текста. Но создать свой сайт только с помощью HTML мы не сможем, поэтому мы добавляем к нему CSS и JavaScript. Это позволит задать нашему сайту стиль и реакцию на действия клиента.

#### <span id="page-14-0"></span>**2.1.2 CSS**

CSS- формальный язык описания внешнего вида документа, написанного с использованием языка разметки. Он у нас и отвечает за дизайн элементов, которые были заданы в HTML. Но помимо HTML он также может применятся к любым XHTML документам.

Для изменения размера, цвета, шрифта и т.д. мы выбираем заданный нами элемента из HTML и присваиваем ему необходимые свойства.

Элемент с заданными ему свойствами выглядит так:

*.note { color: red; background-color: yellow; font-weight: bold; }*

Но помимо этого он позволяет представить документ в нескольких стилях таких как чтение голосом, печатное и экранное представление и т.д.

Единственным недостатком CSS является различное отображение в разных браузерах. А всё потому, что они могут по-разному представлять полученные стили из CSS.

#### <span id="page-15-0"></span>**2.1.3 PHP**

PHP(Hyper text Preprocessor) – скриптовый язык программирования, часто используемый в разработке различных web-приложений. Он сконструирован так, что его спокойно можно внедрять в HTML.

Например:

*<!DOCTYPE html> <html> <head> <title>Пример</title> </head> <body> <?php*

```
 echo "Привет PHP!";
     ?>
   </body>
</html>
```
PHP выполняет свои скрипты на сервере, что клиент увидел бы только результат его работы, но не смог бы понять, какой код его произвёл.

Большинство сайтов в интернете работает на PHP. Он добавляет в них "динамику" позволяя им быть более интерактивными.

К таким сайтам относятся:

- социальные сети;
- блоги и форумы;
- интернет магазины;
- браузерные игры

#### <span id="page-16-0"></span>**2.1.4 Web –сервер**

Web-сервер – сервер принимающий http и https запросы от клиентов и выдающий им http-ответы в которых содержатся: HTML-страница, изображение, медиа файлы и т.д.

#### <span id="page-16-1"></span>**2.1.5 MySQL**

MySQL[3] – система управления базами данных. Базы данных хранят в себе информацию в отдельно созданных друг от друга таблицах, что оптимизирует их обработку и делает данные более гибкими.

#### <span id="page-17-0"></span>**2.1.6 JavaScript**

JavaScript<sup>[6]</sup> – язык программирования или как его ещё называют язык сценариев, что придаёт интерактивности в нашей веб-странице.

Он может быть применён как на клиентской, так и на серверной части нашего сайта. JavaScript может взаимодействовать с пользователем, производить различные вычисления и взаимодействовать с элементами разметки HTML.

#### <span id="page-17-1"></span>**2.1.7 Visual Studio Code**

Visual Studio Code – редактор исходного кода. Был выбран мной благодаря его доступности и функционалу. Он подсвечивает синтаксис и имеет технологию авто дополнения IntelliSense, что упрощает работу в нём. Помимо этого, в Visual Code есть большое количество различных расширений, где можно добавить необходимей язык программирования.

#### <span id="page-17-2"></span>**2.1.8 FileZilla**

FileZilla<sup>[13]</sup> - программное обеспечение которое поможет нам скачать и загрузить файлы с FTP-сервера. Программа обладает удобным и приятным интерфейсом, присутствует множество поддерживаемых языков, а также разнообразие настроек и возможностей. Доступна для разных операционных систем, кроме того, удобна для обновления файлов на нашем хостинге.

#### <span id="page-18-0"></span>**2.2 Разработка интерфейса**

Главная страница сайта обязана донести до клиента необходимую ему информацию о данном заведении.

На верху главной страницы мы должны поместить логотип и основную навигацию по сайту, такую как:

- Главная (возможность вернутся с любой страницы на главную),
- Регистрация/Авторизация (возможность зайти или создать профиль),
- Отзывы (переход на страницу с отзывами),
- О нас (переход на страницу с описанием ресторана),
- Меню (переход на страницу с блюдами заведения),
- Выход (Кнопка выхода с учётной записи, появляется, если пользователь зашёл в свою учётную запись).

В центре будут находится категории товаров и рекомендации самых популярных блюд.

В конце должна быть карта с местоположением ресторанов и слайдер с предложениями.

Ну и в самом конце контактные данные и ссылки на сторонние социальные сети.

На странице "Отзывы" клиент может прочитать все отзывы данного заведения и написать свой.

Страница "Меню" скопирует верхнюю часть у главной страницы, что позволит сохранить целостную структуру сайта.

16

Ниже находятся адаптивные категории меню, которые фиксируются при прокрутке страницы, и они упростят клиенту перемещение по категориям.

Кнопка с корзиной на фиксированном меню переведёт клиента на страницу корзины.

Страница "Корзина" покажет клиенту выбранные пункты меню и позволит изменить их количество. А также клиент может нажать кнопку удалить товар и оформить заказ.

Страница "Оформление заказа" состоит из формы заказа, где клиент вносит необходимые данные.

#### <span id="page-19-0"></span>**2.3 Разработка базы данных**

База данных для оформления заказа представлена в виде MySQL (Рисунок 6).

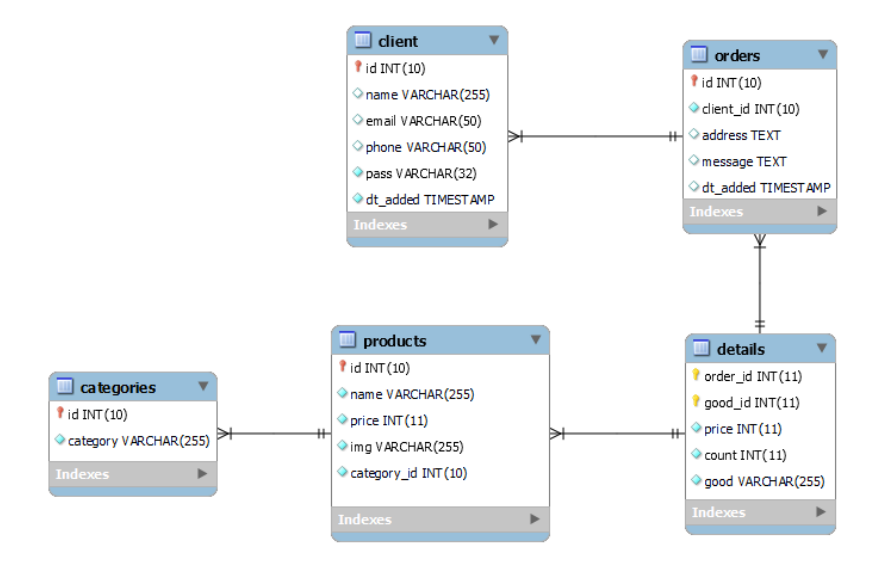

Рисунок 6. Пример структуры MySql для базы данных сайта

Помимо основной структуры есть и второстепенные таблицы для хранения данных (Рисунок 7). Их в базе данных две:

- Reviews ( в нее вносятся все отзывы и оценки)
- Admins( в нее мы заносим админов вручную)

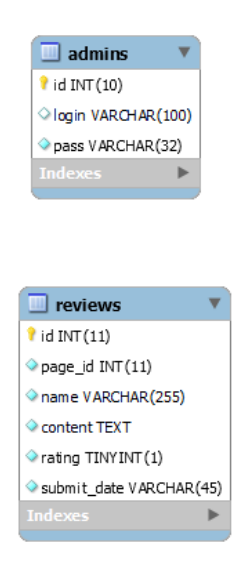

Рисунок 7. Второстепенные таблицы для хранения данных

#### <span id="page-20-0"></span>**2.4 Выводы по главе**

Были выбраны средства разработки для успешной реализации проекта.

- сервер: виртуальный сервер хостинга FORNEX,
- языки программирования: PHP, JavaScript,
- база данных: MySQL,
- язык стилей: CSS,
- язык разметки: HTML,

редактор исходного кода: Visual Studio Code

А также были разработаны интерфейс и база данных.

#### <span id="page-21-0"></span>**3 Проектирование архитектуры и основных технических решений**

#### <span id="page-21-1"></span>**3.1 Общая структура сайта**

При рассмотрении аналогичных сайтов, а также при более детально рассмотрении технического задание были сформированы конкретные требования к функционалу.

На рисунке 8 представлена структурная схема сайта, которая учитывает всю специфику разрабатываемого приложения.

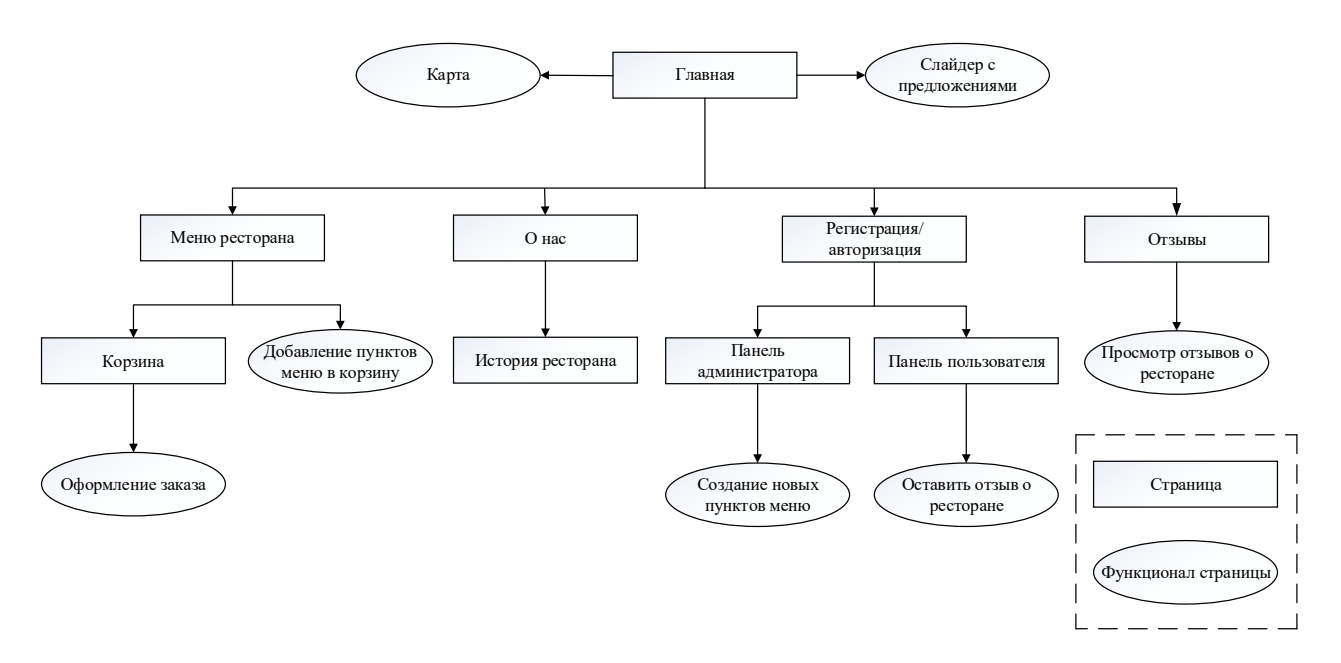

Рисунок 8. – Структурная схема сайта

На главной странице будут отображаются кнопки перехода на страницы: «Главная», «Регистрация/Авторизация», «Отзывы», «О нас», «Меню». Также ниже на странице будет кнопка для мгновенного перехода в корзину, чтобы оформить заказ и возможность перехода к отдельным категориям меню, таким как: «Горячие блюда», «Выпечка/Десерты», «Напитки», «Наборы», «Салаты».

Будет добавлена статистика для отображения определённых достижений ресторана и возможность заказать два самых популярных блюда ресторана: «Мачо Рибай стейк» и «Баноффи-пай».

Пунктом ниже будет добавлена карта с местоположением все ресторанов франшизы и их адреса.

Последние два пункта будут отвечать за слайдер с новинками ресторана и контактные данные заведения.

Кнопка «Главная» вернёт на главную страницу сайта.

Страница «Регистрация/Авторизация» даст возможность зарегистрироваться новому клиенту или войти в уже существующий аккаунт пользователя (в том числе и в аккаунт администратора).

Страница «Отзывы» будет содержит все отзывы, оставленные клиентами.

Страница «О нас» будет содержит основную информацию о ресторане.

Страница «Меню» будет содержит пять различных категорий, которые включают в себя все существующие блюда и напитки ресторана. Также на этой странице будет возможность добавления пунктов меню в корзину.

При открытии страницы «Корзина» можно будет оформить заказ.

На странице администратора будет возможность удалять и добавлять пункты меню прямо со страницы сайта.

#### <span id="page-22-0"></span>**3.1.1 Проектирование вариантов использования**

В результате анализа пользовательских потребностей и требований, рассмотрения функционала подобных систем, а также для отображения функциональных возможностей системы была построена диаграмма прецедентов (рисунок 9). Диаграмма прецедентов показывает разрабатываемую

20

систему как совокупность пользователей, которые взаимодействуют с вебсайтом. Пользователи с помощью перечня действий взаимодействуют с системой и достигают какого-то результата. При этом, диаграмма прецедентов не отражает того, как будет реализовано взаимодействие пользователей с системой.

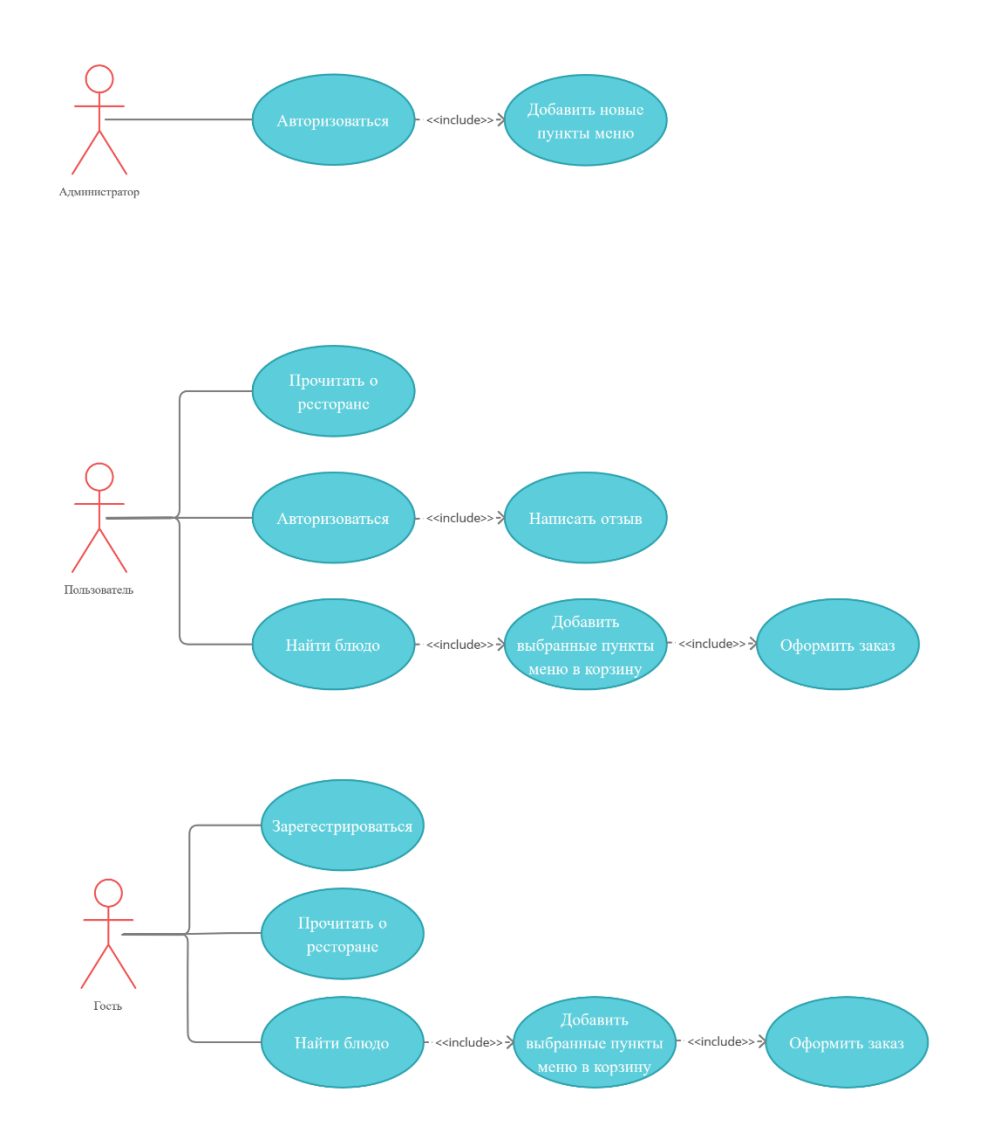

Рисунок 9. – Диаграмма прецедентов (гость, пользователь и администратор)

Таким образом, сформируем текстовое описание каждого прецедента.

**Название прецедента:** Зарегистрироваться.

**Цель сценария:** Пройти окно регистрации.

**Предусловие:** Гость, который впервые попал на сайт выбирает пункт «Регистрация».

**Основной сценарий:** Перейдя на страницу регистрации (Рисунок 10), гость следует инструкции и вводит все необходимые данные для создания пользователя.

**Постусловие:** При выполнении всех условий гость проходит авторизацию и становиться пользователем.

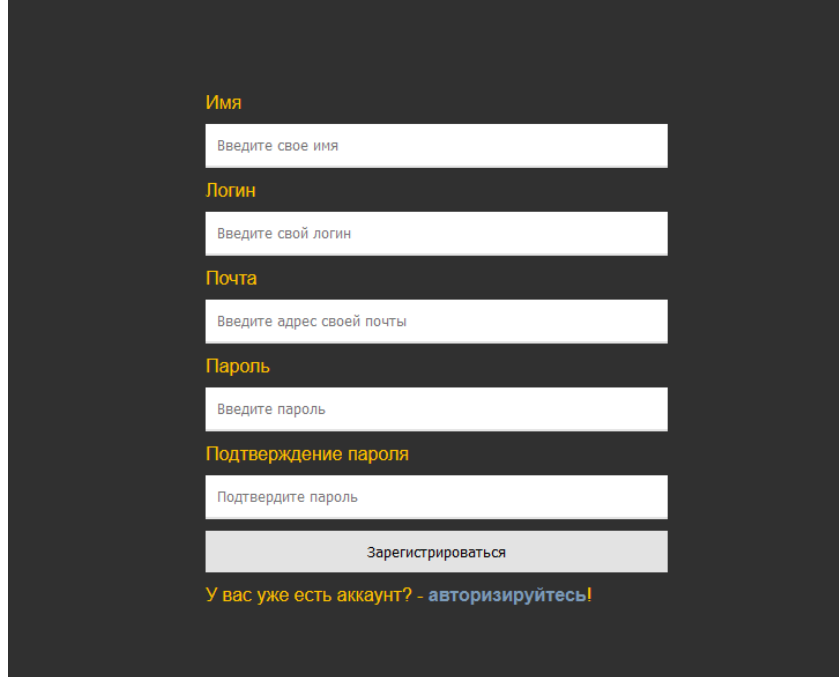

Рисунок 10. – Форма регистрации

**Название прецедента:** Прочитать о ресторане.

**Цель сценария:** Узнать основную информацию о заведении.

**Предусловие:** Гость/Пользователь выбирает пункт «О нас».

**Основной сценарий:** Перейдя на страницу с информацией, гость/пользователь читает полную информацию о заведении.

**Постусловие:** Гость/пользователь, знает полную информацию о заведении.

**Название прецедента:** Добавить новые пункты меню.

**Цель сценария:** Обновить меню ресторана.

**Предусловие:** Администратор выбирает пункт «Настройки[ADMIN]».

**Основной сценарий:** Перейдя на страницу редактирования пунктов меню ресторана (Рисунок 11), администратор удаляет/добавляет новые блюда/напитки в меню ресторана.

**Постусловие:** Администратор внёс изменения в меню заведения.

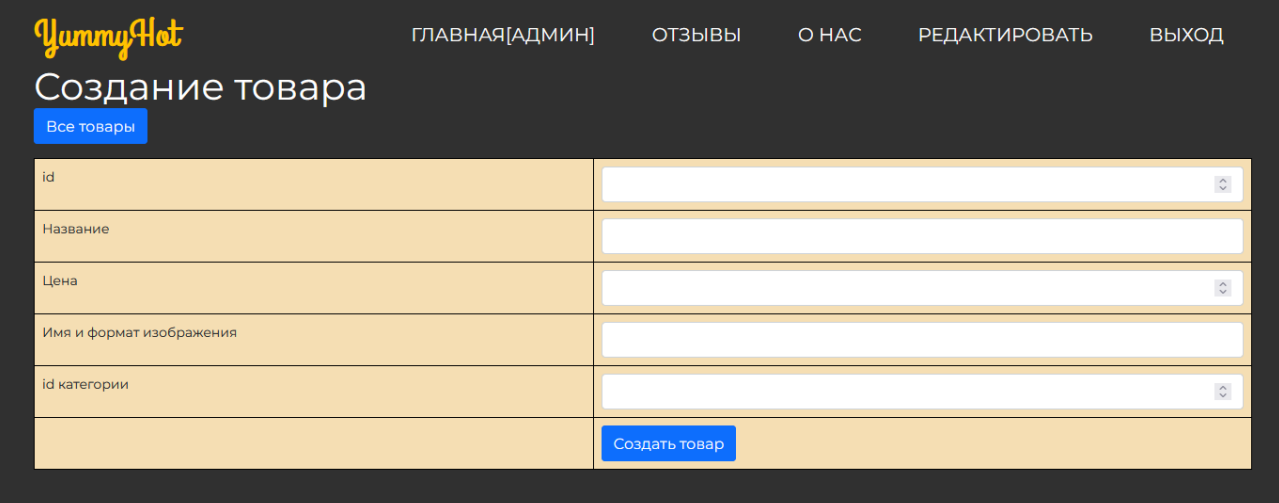

Рисунок 11. – Форма добавления новых блюд

**Название прецедента:** Авторизоваться.

**Цель сценария:** Пользователь проходит авторизацию и получает доступ написать отзыв.

**Предусловие:** Пользователь переходит в пункт «Авторизация» (Рисунок 12), а после в пункт «Отзывы» (Рисунок 13).

**Основной сценарий:** Пройдя процесс авторизации, пользователь может оставить свой отзыв о заведении(Рисунок 14).

**Постусловие:** Пользователь зашёл и оценил заведение.

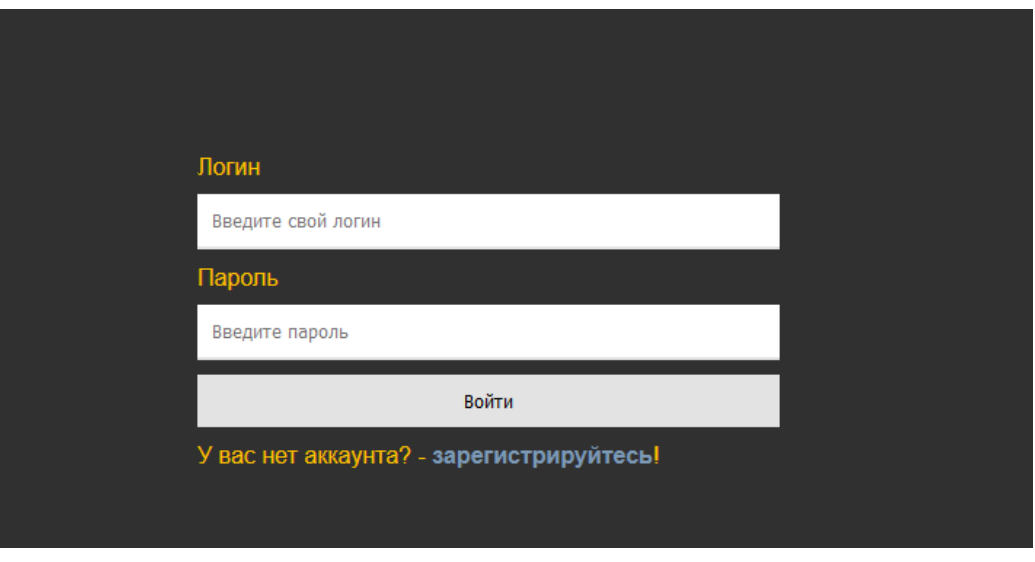

Рисунок 12. – Форма авторизации

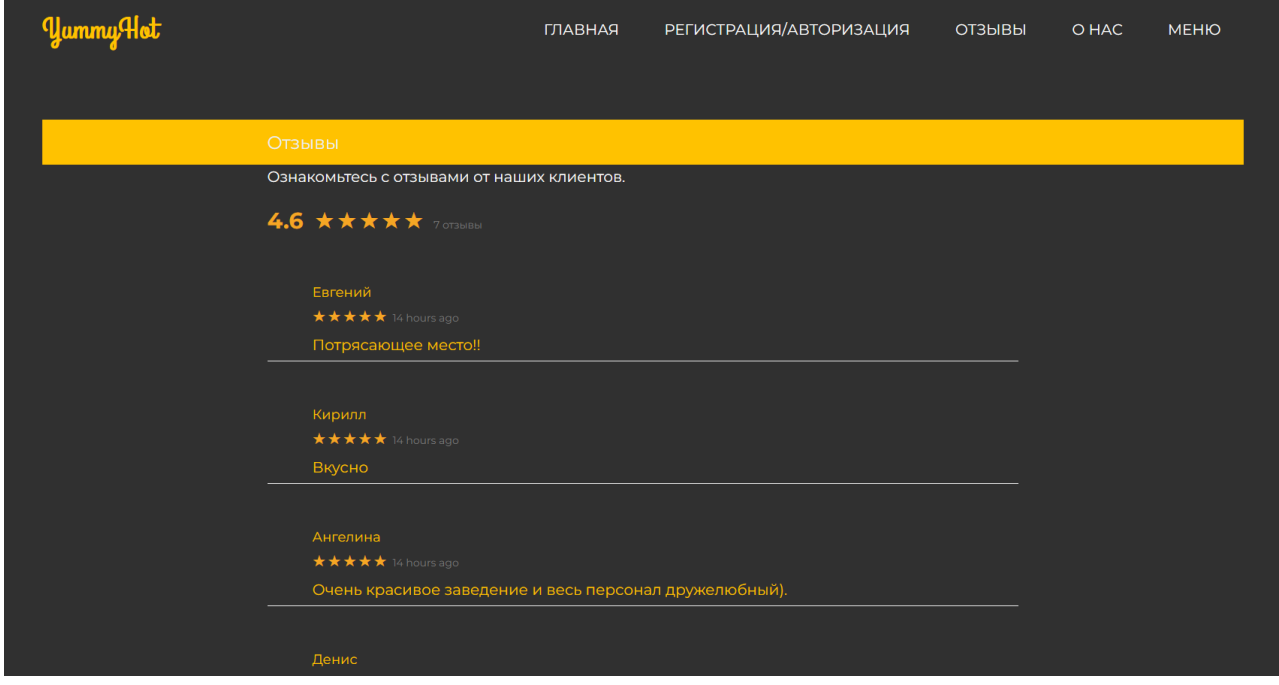

Рисунок 13. – Форма отзывов до авторизации

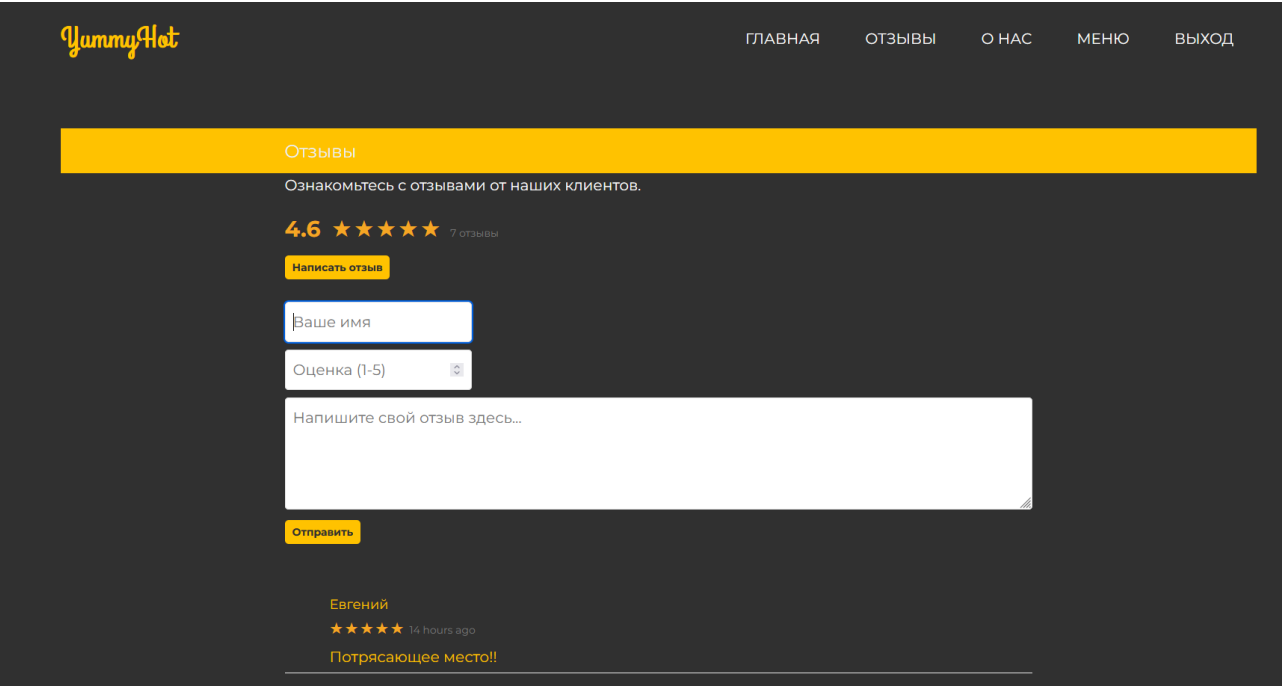

Рисунок 14. – Форма отзывов после авторизации

**Название прецедента:** Оформить заказ.

**Цель сценария:** Выбрав нужные блюда перейти к оформлению заказа.

**Предусловие:** Гость или Пользователь переходят в меню, где добавляют понравившиеся товары (Рисунок 15), после чего переходят в корзину и выбирают количество тех или иных товаров (Рисунок 16).

**Основной сценарий:** Перейдя на страницу оформления Гость или Пользователь вводят необходимые данные (Рисунок 17).

**Постусловие:** При выполнении всех условий Гость или Пользователь оформляют заказ и ожидают его.

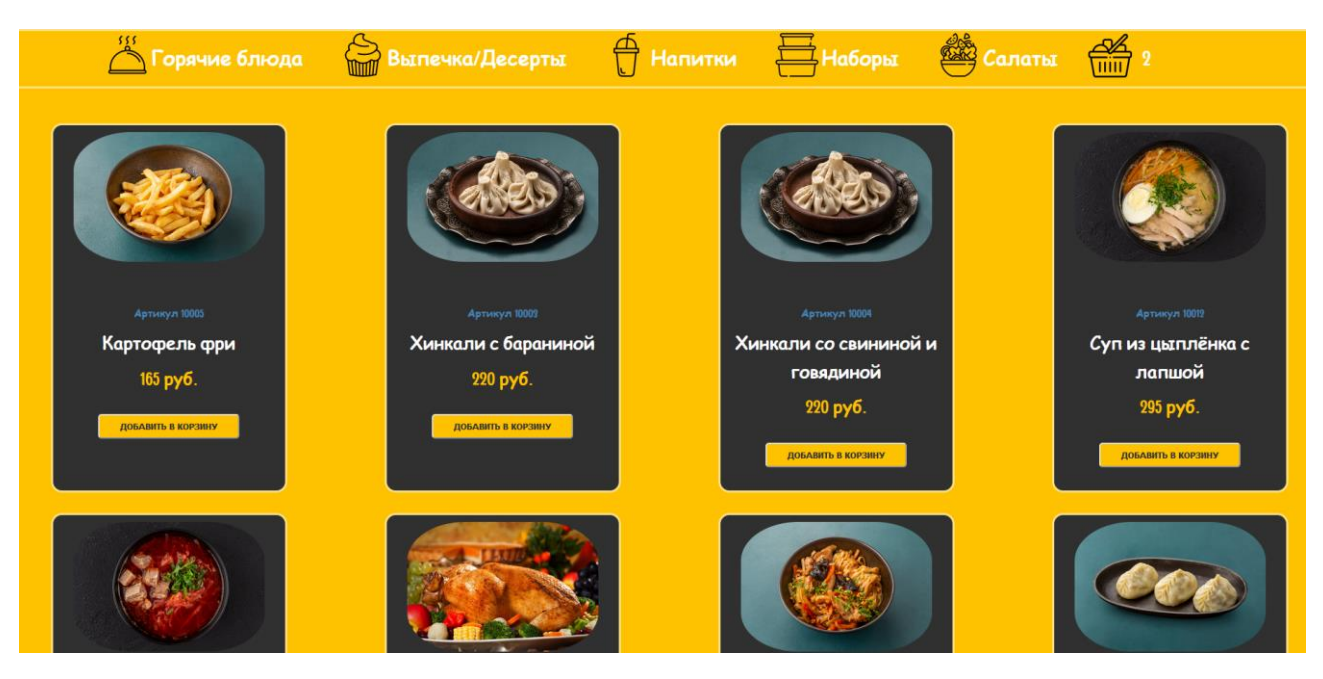

Рисунок 15. – Выбор товара в меню

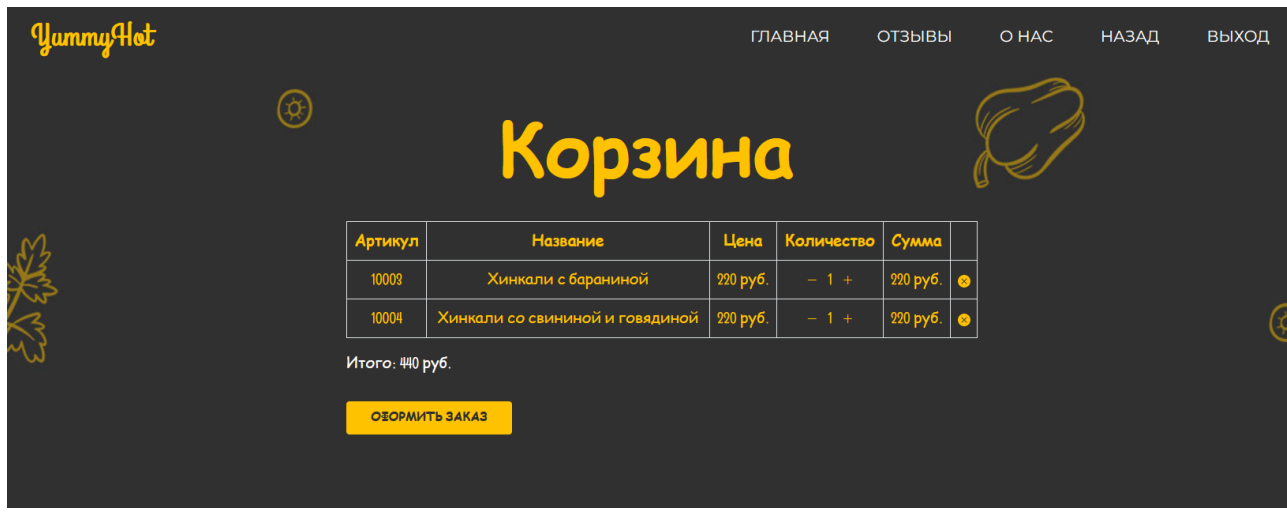

Рисунок 16. – Изменение количества товара в корзине

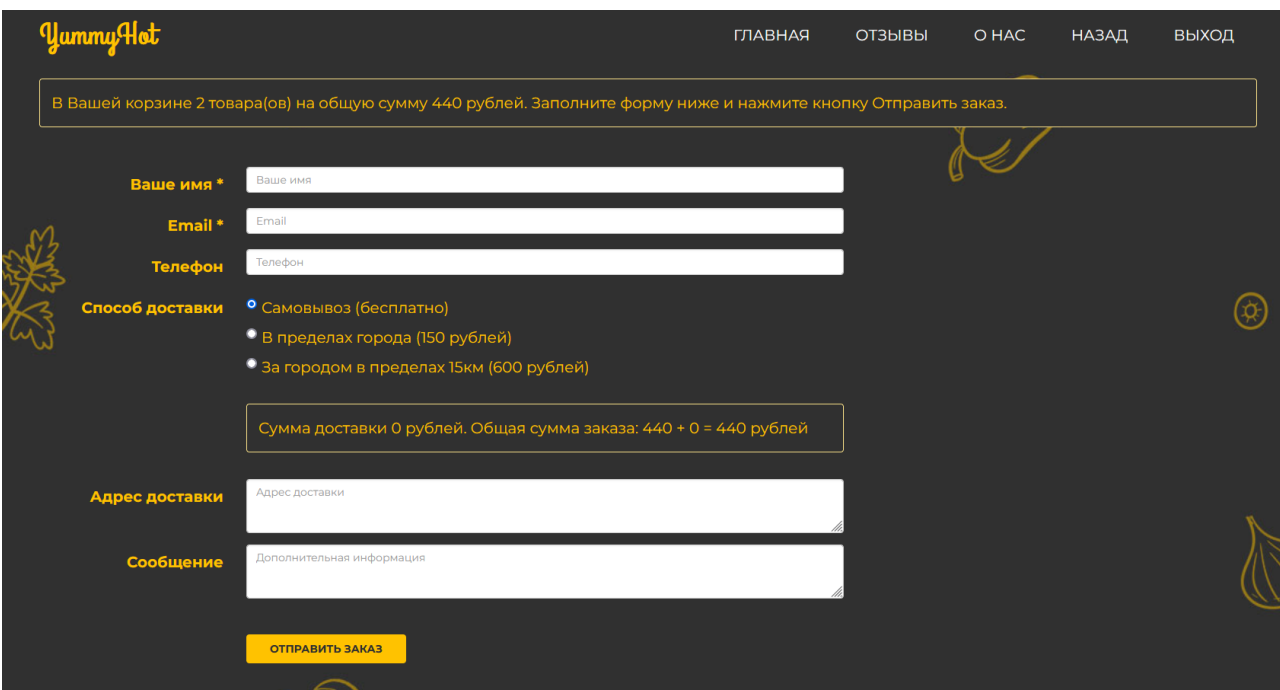

Рисунок 17. – Форма оформления заказа

#### <span id="page-29-0"></span>**3.2 Архитектура информационных систем**

Перед реализацией проекта нам необходимо задать его архитектуру.

Для начала нужно определить структуру выполняемой функции и решить, как будут взаимодействовать между собой компоненты программы.

За основу будет взята клиент-серверная модель взаимодействия [Рисунок 18].

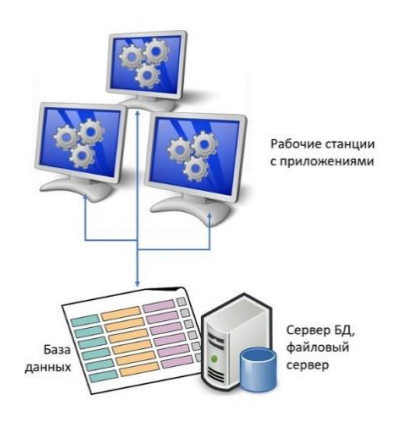

Рисунок 18. – Архитектура «Клиент-Сервер»

Особенностями этой архитектуры является то, что базовые функции будут разделены между клиентом и сервером и клиентская часть будет работать с данными через запросы к серверному ПО.

Клиентская машина будет использовать «дружественный интерфейс» для облегчения работы пользователя с сервером.

В свою очередь сервер будет хранить полученные от клиента данные в специальных хранилищах – базах данных.

#### <span id="page-30-0"></span>**3.3 База данных**

Чтобы сохранить такие данные, как список админов, категорий меню, клиентов, заказов и списка товаров нам необходима база данных. Все товары на нашем сайте отображаются благодаря запросам для получения JSON списка, который преобразовывается из данных таблиц товаров нашей базы данных, а дальше данные товаров используются в таблице заказа и подробностей выбранных товаров.

Эти таблицы с сущностями мы сейчас и составим:

| Поле        | Тип             | Назначение         |
|-------------|-----------------|--------------------|
| id          | int(10)         | Первичный ключ     |
| name        | varchar $(255)$ | Имя пользователя   |
| price       | int(11)         | Цена товара        |
| img         | varchar $(255)$ | Ссылка на картинку |
| category_id | int(10)         | Ключ категории     |

Таблица 2 – Сущность Products

28

| гаолица $3 - Cy$ щпость Отцегу |                 |                         |  |  |  |  |  |  |
|--------------------------------|-----------------|-------------------------|--|--|--|--|--|--|
| Поле                           | Тип             | Назначение              |  |  |  |  |  |  |
| id                             | int(10)         | Первичный ключ          |  |  |  |  |  |  |
| clients id                     | int(10)         | Ключ клиента            |  |  |  |  |  |  |
| address                        | varchar $(255)$ | Адрес клиента           |  |  |  |  |  |  |
| messege                        | varchar $(255)$ | Сообщение клиента       |  |  |  |  |  |  |
| dt added                       | timestamp       | Время оформления заказа |  |  |  |  |  |  |

Таблица 3 – Сущность Orders

Таблица 4 – Сущность Details

| Поле     | Тип             | Назначение            |
|----------|-----------------|-----------------------|
| order id | int(11)         | Первичный ключ заказа |
| good_id  | int(11)         | Первичный ключ товара |
| good     | varchar $(255)$ | Имя товара            |
| price    | int(11)         | Цена товара           |
| count    | int(11)         | Количество товара     |

Таблица 5 – Сущность Categories

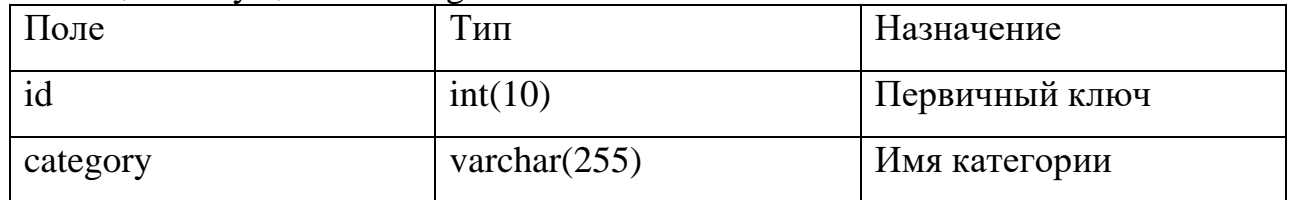

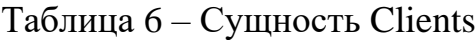

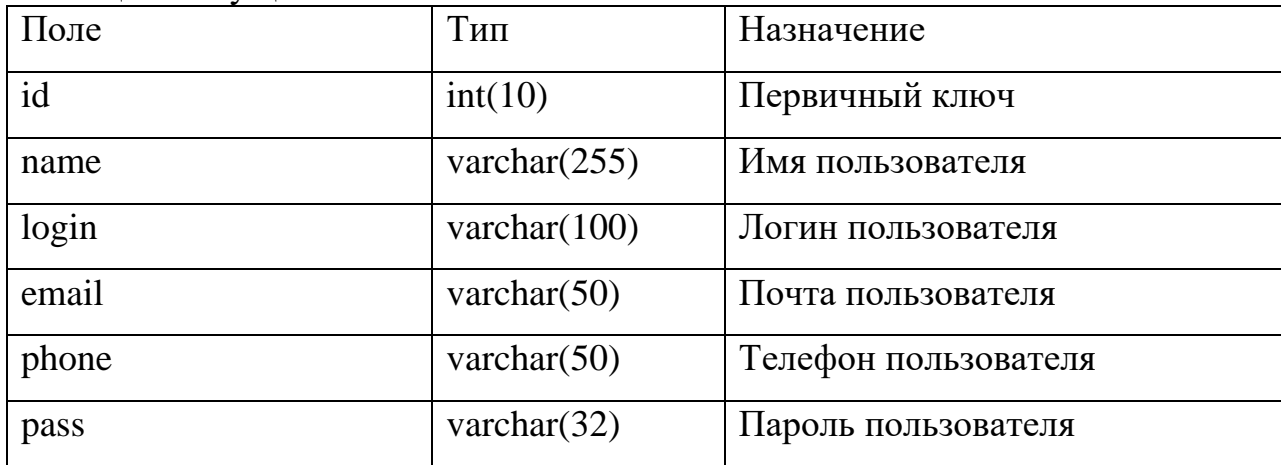

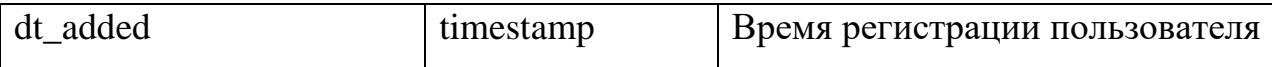

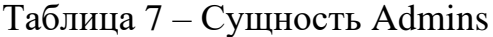

| Поле  | Тип             | Назначение            |
|-------|-----------------|-----------------------|
|       | int(10)         | Первичный ключ        |
| login | varchar $(100)$ | Логин администратора  |
| pass  | varchar $(32)$  | Пароль администратора |

Таблица 8 – Сущность Reviews

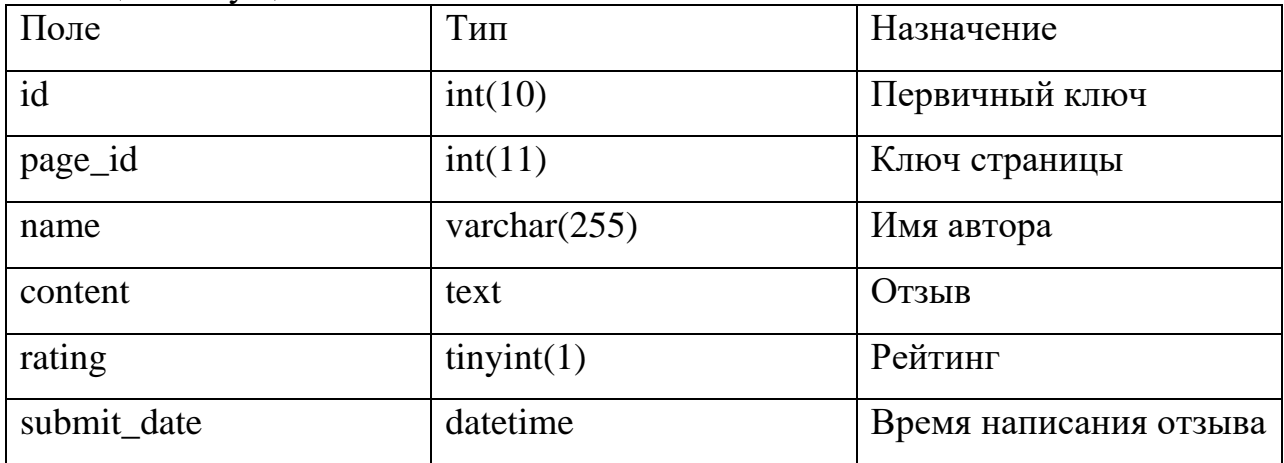

#### <span id="page-32-0"></span>**3.4 Выводы по главе**

В результате выполнения главы было рассмотрено проектирование архитектуры, а также были рассмотрены основные технические решения.

Была разработана диаграмма прецедентов, которая показывает функциональные возможности пользователей системы. Были рассмотрены некоторые сценарии для зарегистрированных и не зарегистрированных пользователей, какие они будут иметь возможности на веб-сайте. А также были разработаны все необходимые сущности базы данных.

#### <span id="page-33-0"></span>**4 Реализация разработанного web-сервиса**

#### <span id="page-33-1"></span>**4.1 Реализация**

Реализацию нашего проекта необходимо начать с вёрстки главной страницы и наполнения её различными элементами интерфейса. После чего создать страницы меню и оформления заказов, страницу регистрации/авторизации и страницу отзывов. Всё это нужно сделать в соответствии с разработанным интерфейсом из второй главы и структурой из третей.

#### <span id="page-33-2"></span>**4.2 Создание главной страницы**

Начать вёрстку нужно с создания необходимых нам папок (Рисунок 19), в которых будут содержаться наши документы, такие как библиотеки, скрипты, стили, изображения и шрифты. Также создадим страницу index.php (не index.html так как php поможет нам сделать страницу более динамичной, но при этом сохранять весь функционал, предлагаемый в html), которая будет нашей главной страницей.

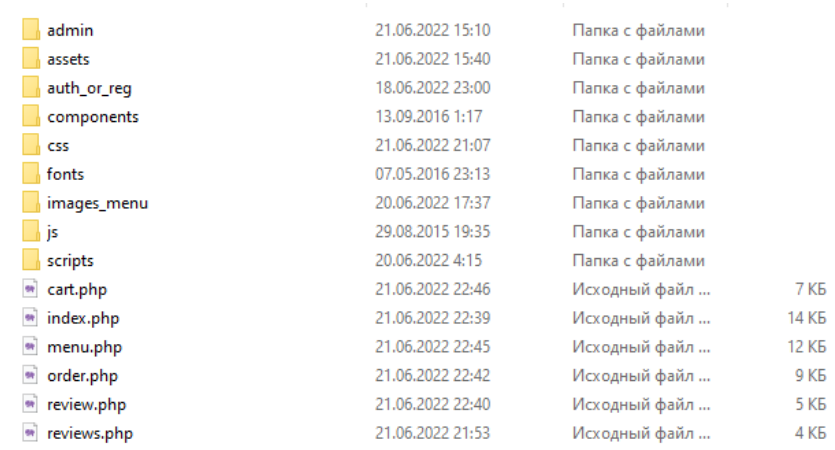

Рисунок 19. – Структура папок

Зайдём в index.php и запишем всю необходимую служебную информацию, стили, титульное имя страницы и путь до таблицы стилей.

На рисунке 20, мы можем наблюдать получившуюся служебную информацию нашей web-страницы.

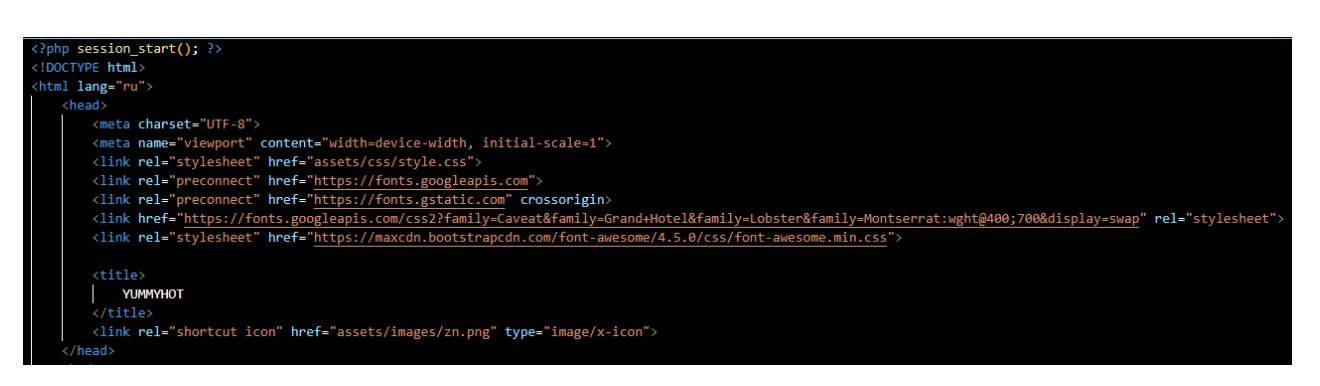

Рисунок 20. – Служебная информация web-страницы

В соответствии с разработанной структурой реализована главная страничка сайта (Рисунок 21). Она содержит все основные структурные элементы, переход по которым осуществляется с помощью гиперссылок.

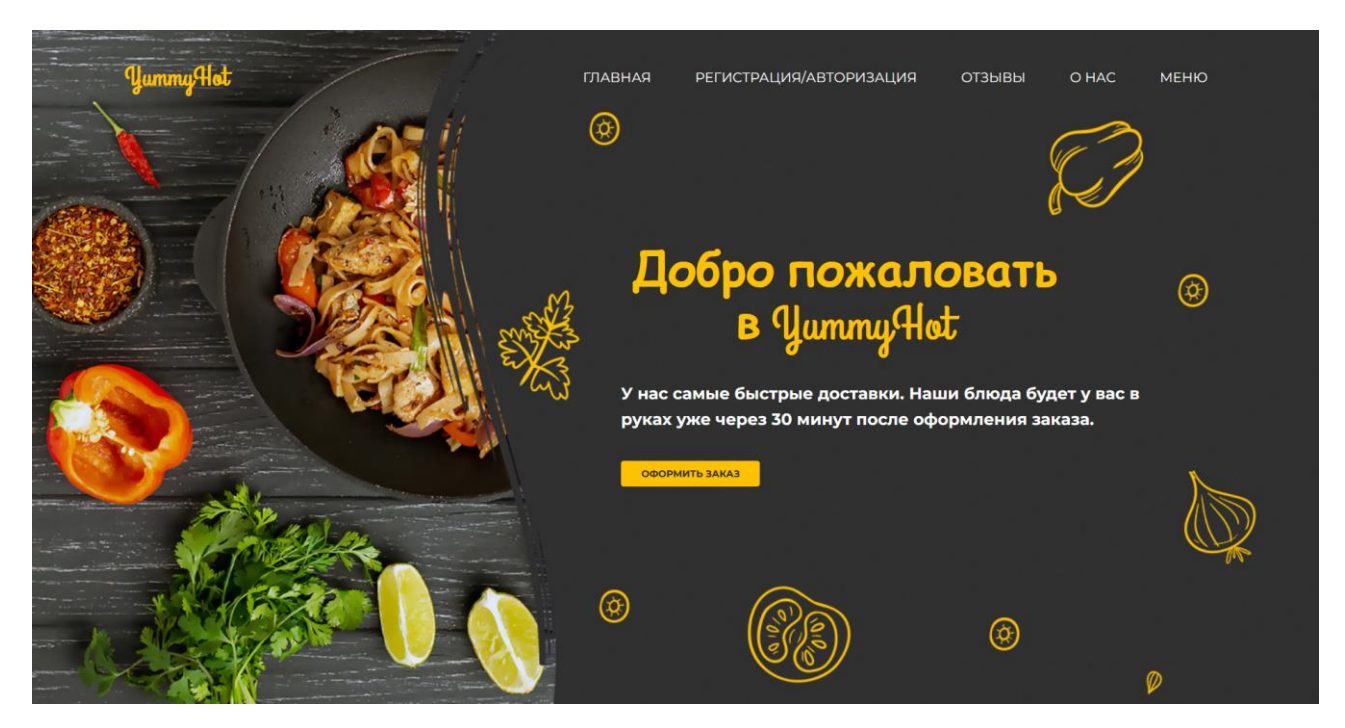

Рисунок 21. – Главная страница сайта (основная часть)

Основные категории меню, которые перебрасывают на страницу «Меню» (Рисунок 22).

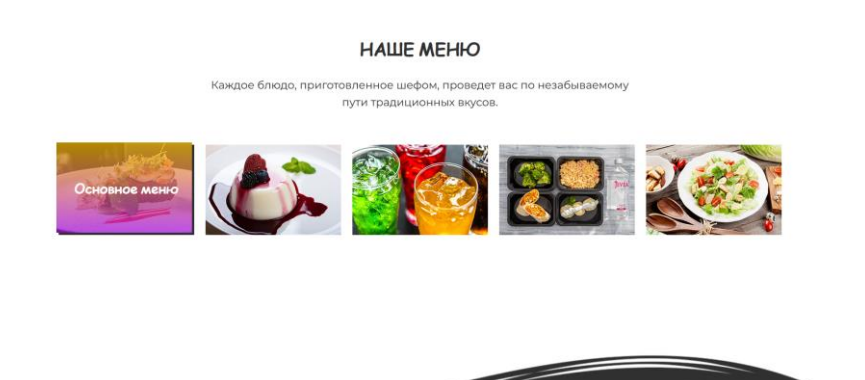

Рисунок 22. – Главная страница сайта (категории меню)

Достижения ресторана, помещённые в раздел «Статистика» (Рисунок 23).

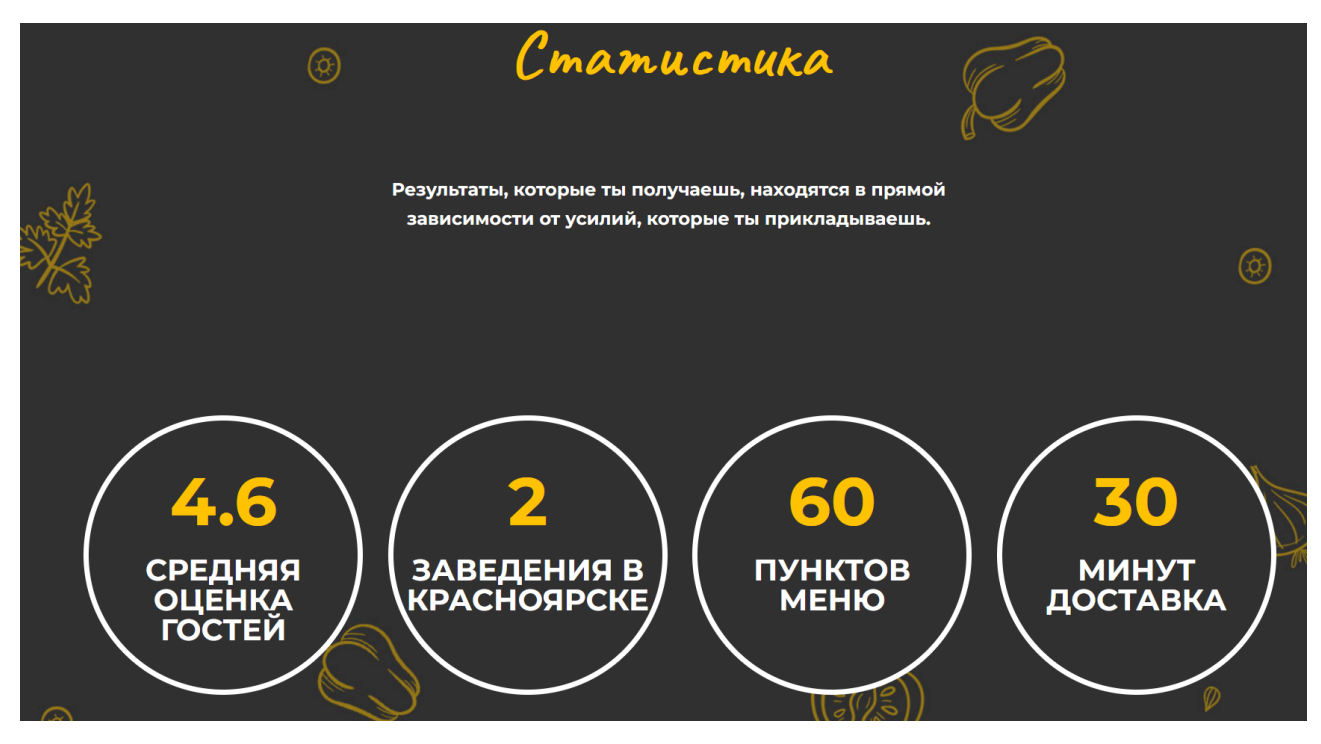

Рисунок 23. – Главная страница сайта (статистика)

Карта с расположением всех ресторанов, а также временем работы каждого из них (Рисунок 24).

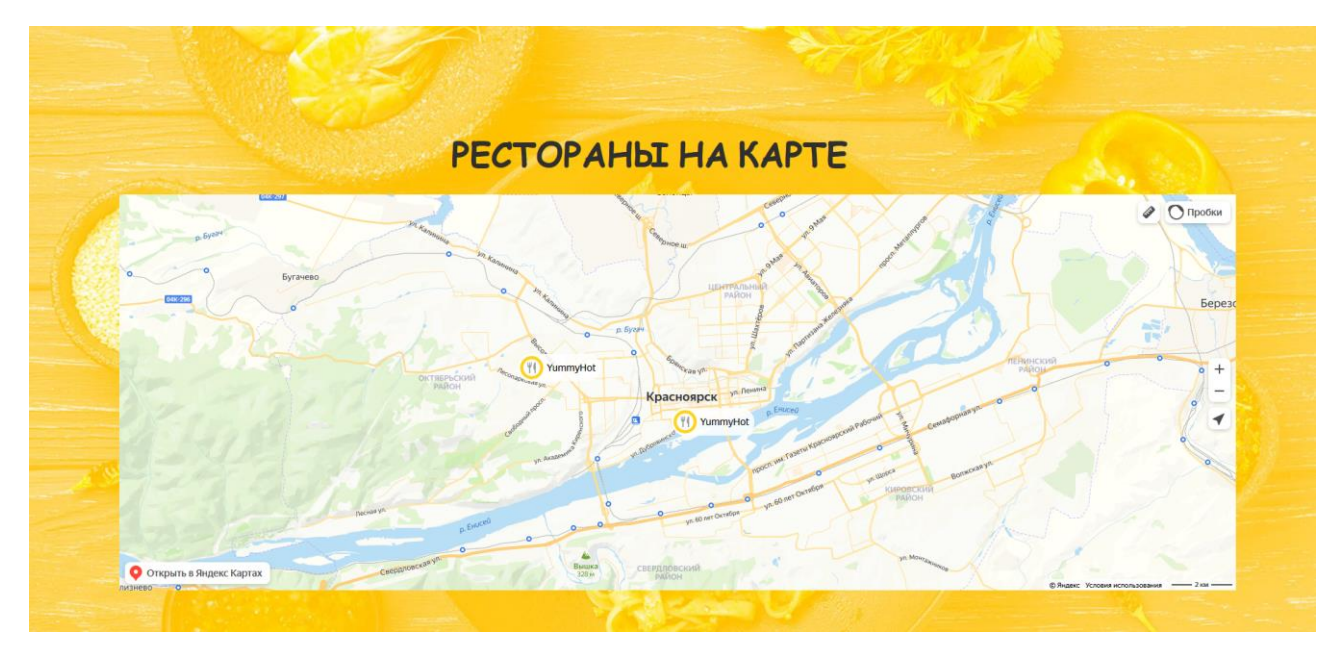

Рисунок 24. – Главная страница сайта (Карта расположения)

Слайдер, отображающий новинки и предложения с возможностью перехода на выбранную страницу (Рисунок 25).

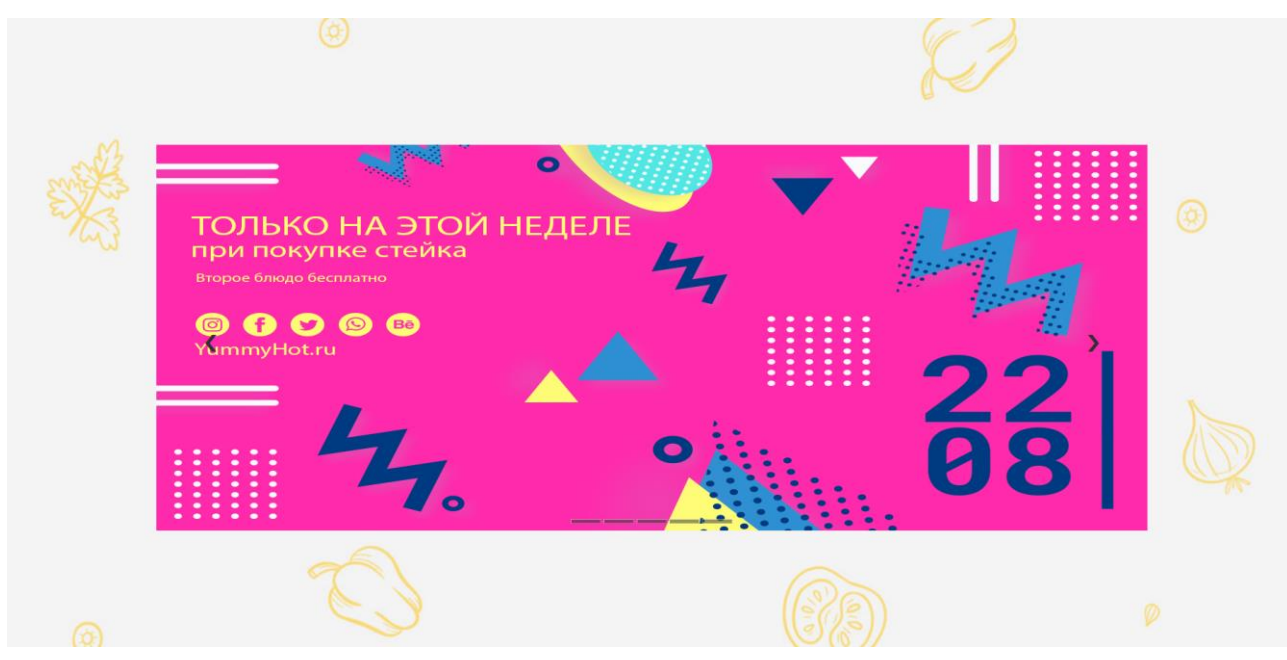

Рисунок 25. – Главная страница сайта (Слайдер новинок)

Подвал сайта с различной интеграцией с социальными сетями или полезной информацией представлен (Рисунок 26).

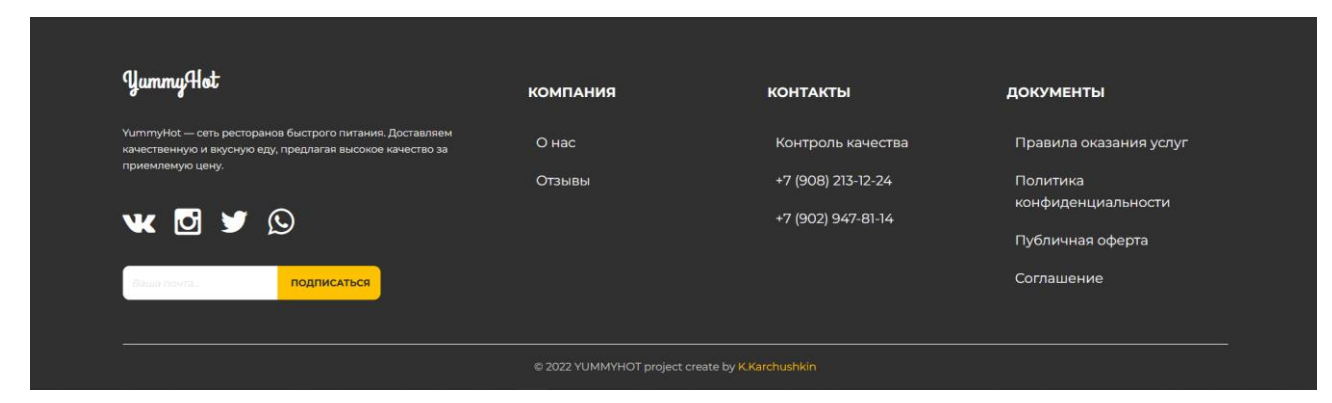

Рисунок 26. –Подвал сайта

#### <span id="page-37-0"></span>**4.1.2 Описание создания страниц web-сайта**

Разработка web-сайта велась в редакторе кода «Visual Code Studio». Выбор данного редактора кода обоснован тем, что он позиционируется как «лёгкий» редактор кода для кроссплатформенной разработки веб- и облачных приложений, во время разработки доступна поддержка ряда языков программирования, подсветка синтаксиса, IntelliSense (дописывает название функции при вводе начальных букв), отладку, навигацию по коду и другие возможности. Редактор поддерживает большое количество технологий (HTML, PHP, JavaScript, JSON, CSS и другие).

Рассмотрим создание главной страницы сайта (Рисунок 27). Она является основополагающей для всех остальных.

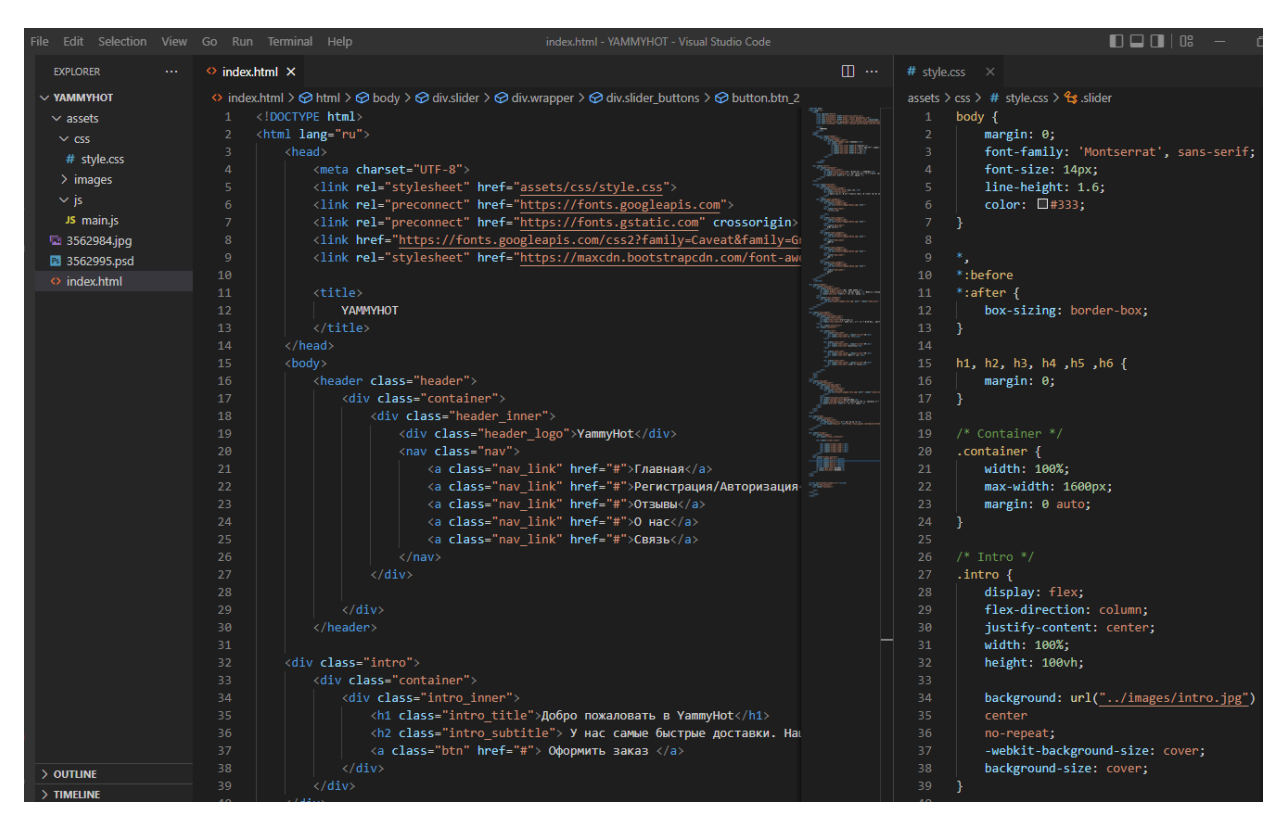

Рисунок 27. – Разработка главной странички сайта

Как видно на рисунке, страница состоит из определённых наборов элементов, которые помещаются в заранее прописанные контейнеры с заранее прописанными значениям такими, как ширина, высота и расположения данного контейнера на странице браузера. Все элементы странички составляют некий конструктор, который впоследствии предстаёт на экране пользователя как готовый результат.

Любая информация (текстовая или графическая) заносится непосредственно в данные контейнеры. Таким образом, достигается структурированность странички, позволяющая наиболее удобно редактировать любой её элемент. Так же для удобства правки и логического отделения одного сегмента от другого каждому из них присвоено собственное имя (рисунок 10).

36

#### <span id="page-39-0"></span>**4.1.3 Создание Заголовка**

Заголовок – это верхний объект в основе иерархии **структуры содержимого**. В заголовке находятся логотип и основные категории меню.

Основные элементы из категорий меню были помещены в «nav» ссылки, что позволило более гибко настроить данные ссылки и задать их приоритет (Рисунок 28).

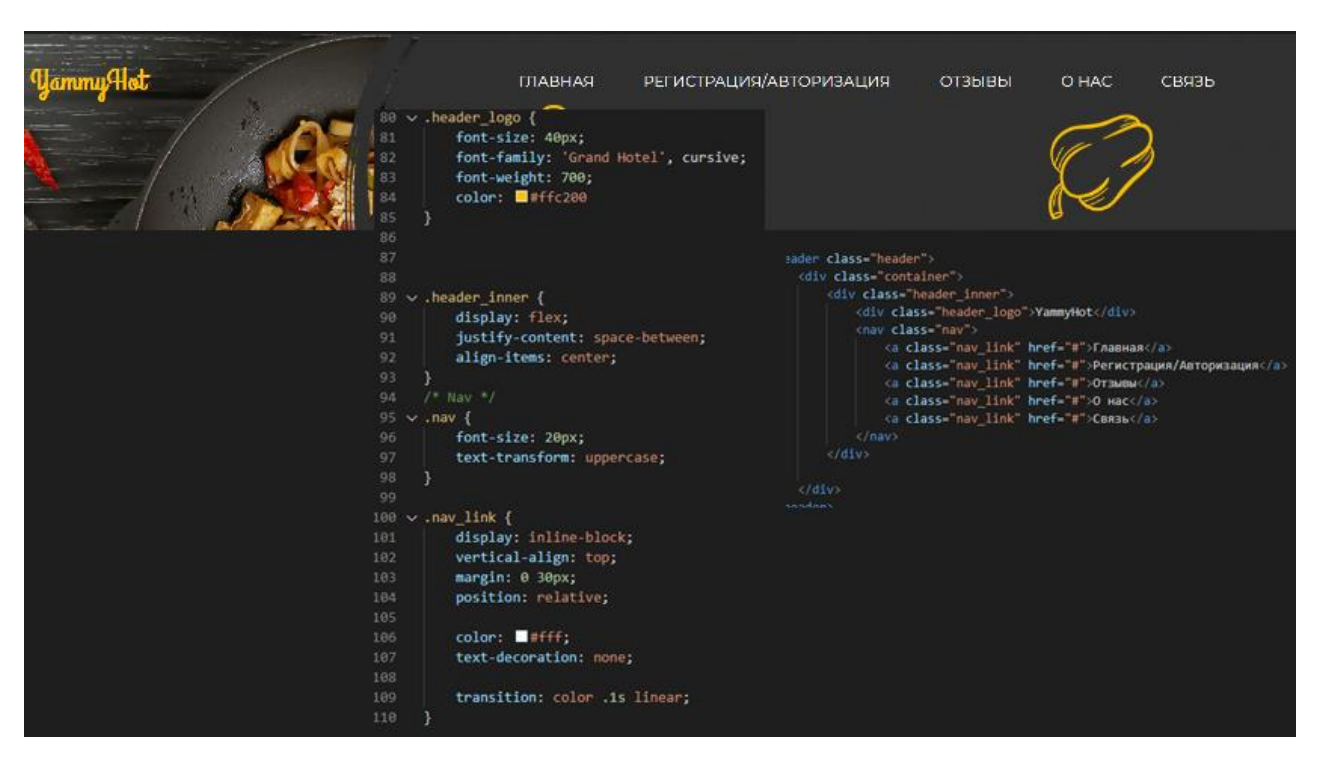

Рисунок 28. – Код "Заголовка" и финальный результат

#### <span id="page-39-1"></span>**4.1.4 Создание объекта типа «Слайдер»**

Стандартный слайдер (Рисунок 29) для сайта представляет собой 3-5 картинок, которые сменяют друг друга через определенный временной интервал или при ручном нажатии на переключатели. В целом можно выделить следующие составные элементы любого слайдера:

Экран

- Средства навигации
- Маркеры с общим количеством слайдом и текущим состоянием

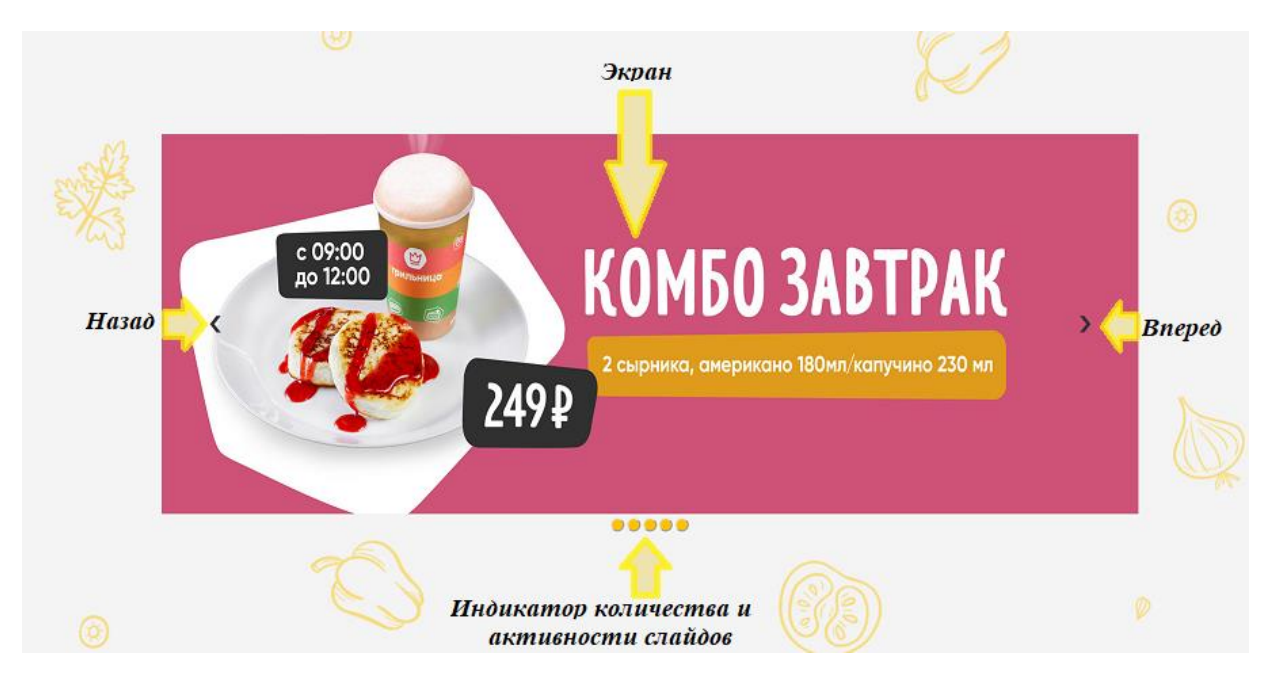

Рисунок 29. – Пример слайдера и его элементов

Для корректной работы данного пункта необходимо подключить к проекту JavaScript, который в свою очередь поможет обеспечить большую интерактивность на веб-сайте и загрузить изображения (сохраняется в папку images\slide1-5).

#### <span id="page-40-0"></span>**4.3 Создание страниц с Меню, Корзины и Оформления заказа**

Создание страницы с меню мы начнём с копирования кода из главной страницы с заголовком и подвалом страницы.

Далее создадим фиксированный список из категорий для передвижения по странице меню и корзины, кликнув по которой мы перейдём на ее страницу.

#### Полученный результат на рисунке 30.

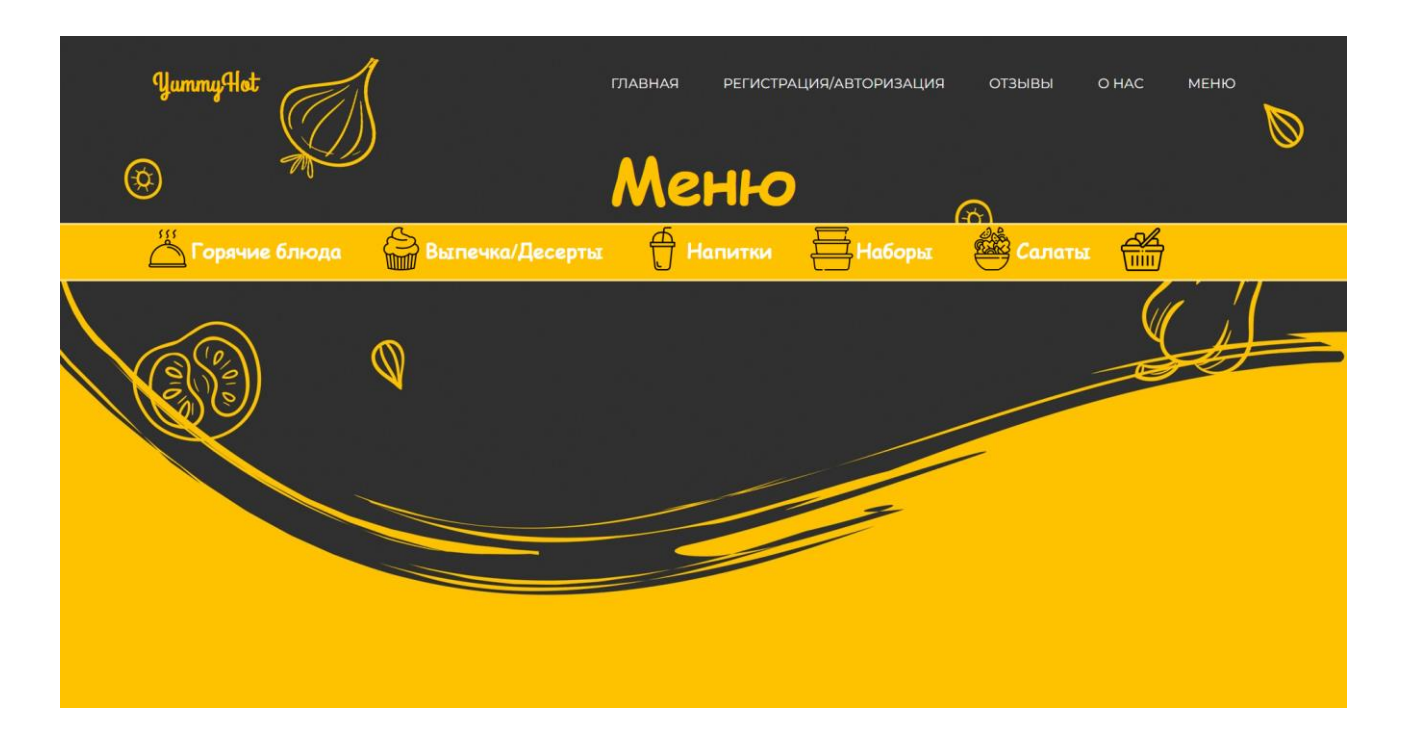

Рисунок 30. – Главная страница меню

Для корректной работы установим и забросим в папку проекта набор функций javascript под названием jQuery и Ajax, который поможет ему построить интерактивный интерфейс.

После чего создадим контейнер, который будет использоваться для вывода всех товаров из базы данных и добавим перед выходом из «body» подключение к необходимым нам скриптам (Рисунок 31), которые будут выполнять сбор информации JSON вида о товарах в ресторане, отрисовывать и заполнять формы под товар и пролистывать страницу в необходимое место нашего критерия. Скрипты также будут кидать запрос php файлам для внесения и выгрузки в базу данных нужной нам информации.

Подключение к базе данных через php можем наблюдать на рисунке 32.

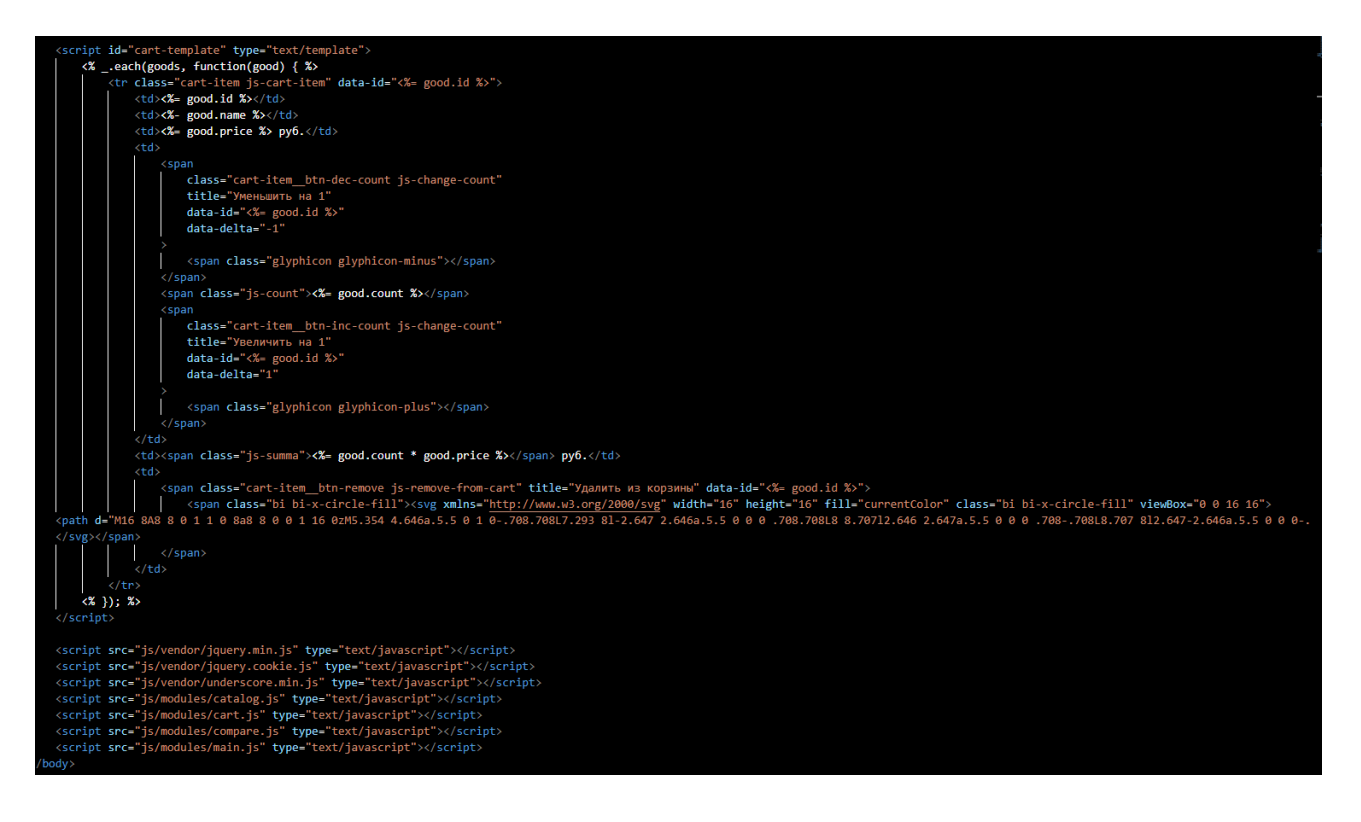

Рисунок 31. – Пример подключения наших файлов со скриптами

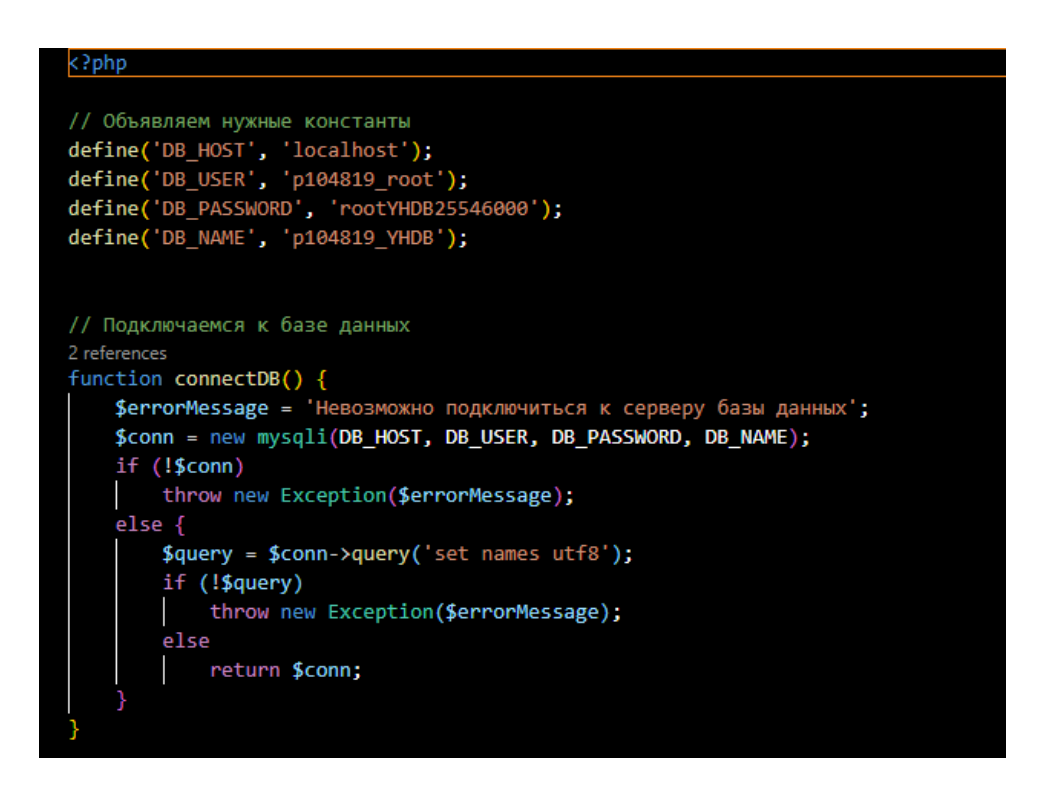

Рисунок 32. – Функция подключения к базе данных

Заполнив все необходимые файлы с кодом на выходе получаем рабочую страницу с меню (Рисунок 33).

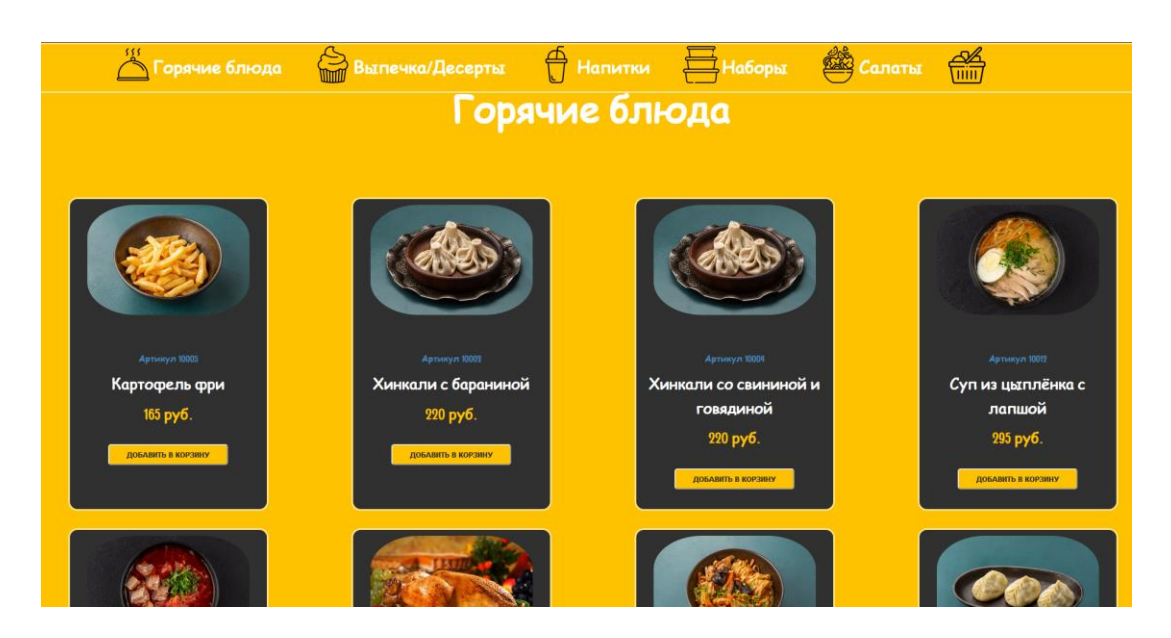

Рисунок 33. – Список товаров в меню

Аналогичным способом работы со скриптами и php файлами создаём страницы корзины (Рисунок 34) и оформление заказа (Рисунок 35).

| <b>YummyHot</b> |                       | <b>ГЛАВНАЯ</b>                  |          | РЕГИСТРАЦИЯ/АВТОРИЗАЦИЯ |          | ОТЗЫВЫ | <b>O HAC</b> | НАЗАД |
|-----------------|-----------------------|---------------------------------|----------|-------------------------|----------|--------|--------------|-------|
|                 | $^{\circledR}$        | Корзина                         |          |                         |          |        |              |       |
|                 | Артикул               | Название                        | Цена     | Количество              | Сумма    |        |              |       |
|                 | 10004                 | Хинкали со свининой и говядиной | 220 руб. | $-2+$                   | 440 руб. |        |              |       |
| XXX             | 90005                 | Черный чай                      | 90 руб.  | $-1+$                   | 30 руб.  |        |              |       |
|                 | 50009                 | Свежие овощи                    | 260 руб. | $-1+$                   | 260 руб  |        |              | ⊛     |
|                 | 40010                 | Рулет + Американо               | 290 руб. | $-1+$                   | 290 руб. |        |              |       |
|                 | Итого: 960 руб.       |                                 |          |                         |          |        |              |       |
|                 | <b>ОЕОРМИТЬ ЗАКАЗ</b> |                                 |          |                         |          |        |              |       |
|                 |                       |                                 |          |                         |          |        |              |       |
|                 |                       |                                 |          |                         |          |        |              |       |
|                 |                       |                                 |          |                         |          |        |              |       |
|                 |                       |                                 |          |                         |          |        |              |       |
|                 |                       |                                 |          |                         |          |        |              |       |

Рисунок 34. – Корзина

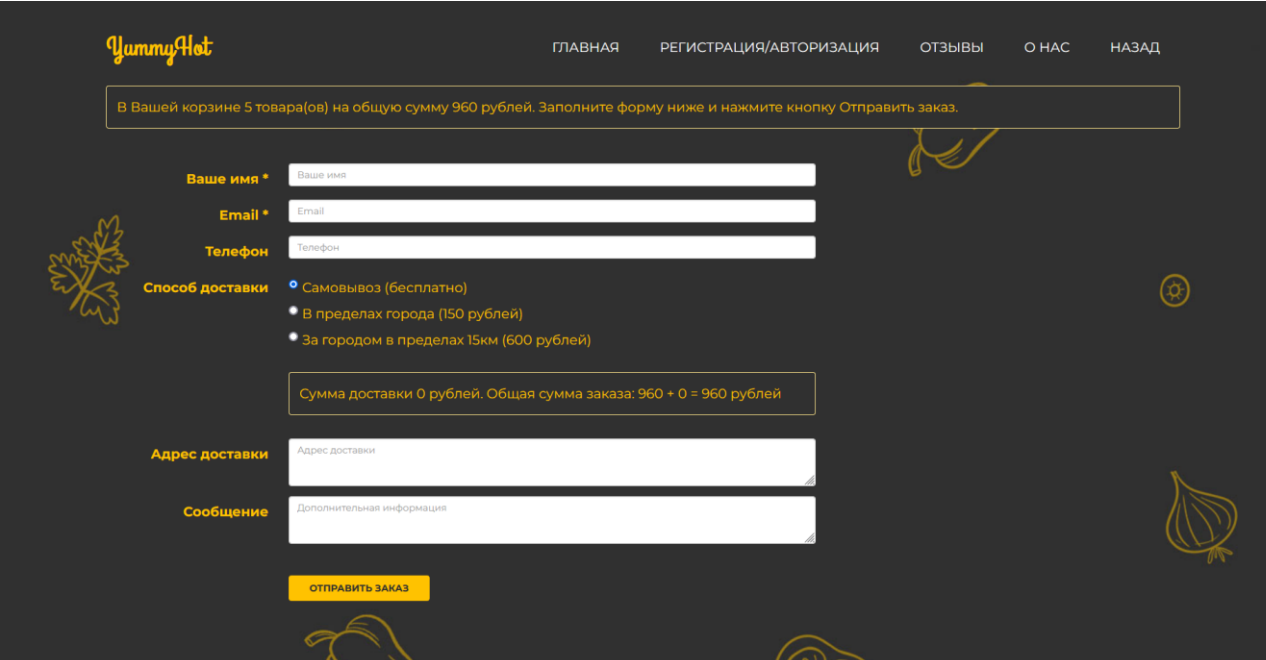

Рисунок 35. – Оформление заказа

После оформления заказа вся информация поступит в базу данных и по указанной почте придёт уведомление с данными нашего заказа.

#### <span id="page-44-0"></span>**4.4 Создание страницы Регистрации/Авторизации**

Как и при создании меню нам необходима связь с базой данных для внесения новых клиентов и проверки данных уже существующих.

Для отправки данных нам необходимо использовать метод POST, который для отправки запроса, при котором веб-сервер получает данные, заключает их в тело сообщения, а поля заголовка в POST-запросе указывают на тип содержимого.

Создадим 4 файла \*.php для присоединения к базе данных, выхода с учётной записи, входа в учётную запись и создания новой учётной записи и заполним их кодом по той же логике работы, что и в меню.

Для дальнейшего создания меню администратора с возможностью создания/удаления товара, нам понадобится прописать его логику.

Добавим во входной файл такую функцию как \$\_SESSION[`user`], которая при подключении к сессии на странице будет проверять соответствуют его введённые данные с данными в базе данных. Если да, то авторизация пользователя пройдена. Точно также проходит авторизация у админа, за исключением того, что админа мы можем добавить в базу данных только самостоятельно, а сделано это так ради безопасности.

После входа с данными администратора у нас появится статус \$\_SESSION[`admin`], что позволит задать на любой странице с подключённой переменной сессии свою комбинацию ссылок для каждого класса.

Была создана страница авторизации (рисунок 36) и регистрации (Рисунок 37).

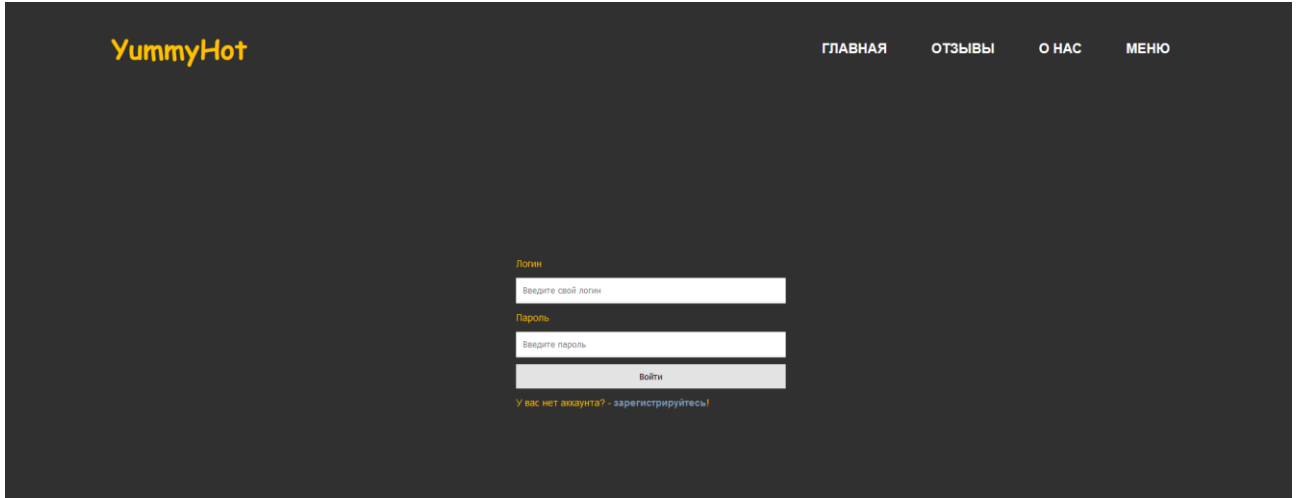

Рисунок 36. – Страница авторизации

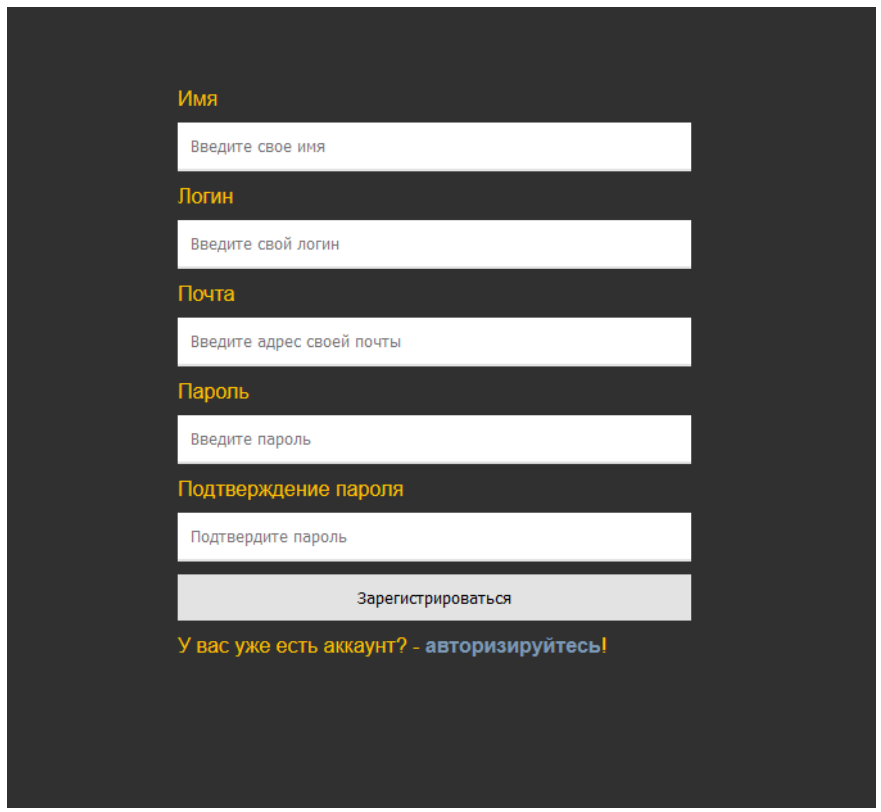

Рисунок 37. – Страница регистрации

#### <span id="page-46-0"></span>**4.5 Создание страницы администратора**

При помощи \$\_SESSION[`admin`] на главной странице создадим кнопку, которую будет видеть только администратор (Рисунок 38) и установим гиперссылку на ней, которая будет вести на страницу выбора действия администратора (Рисунок 39).

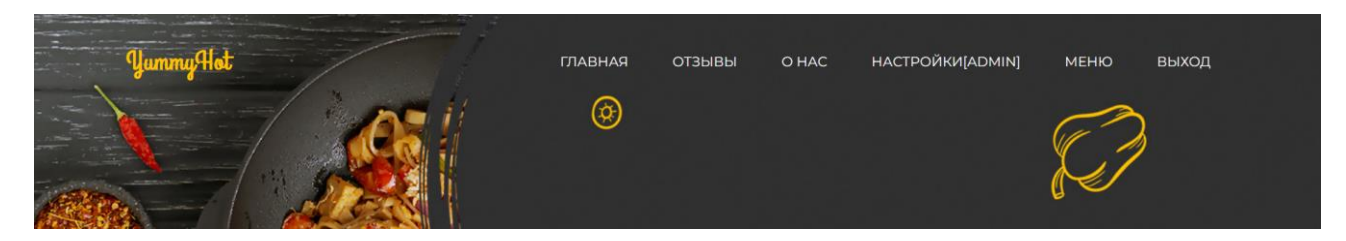

Рисунок 38. – Главная страница администратора

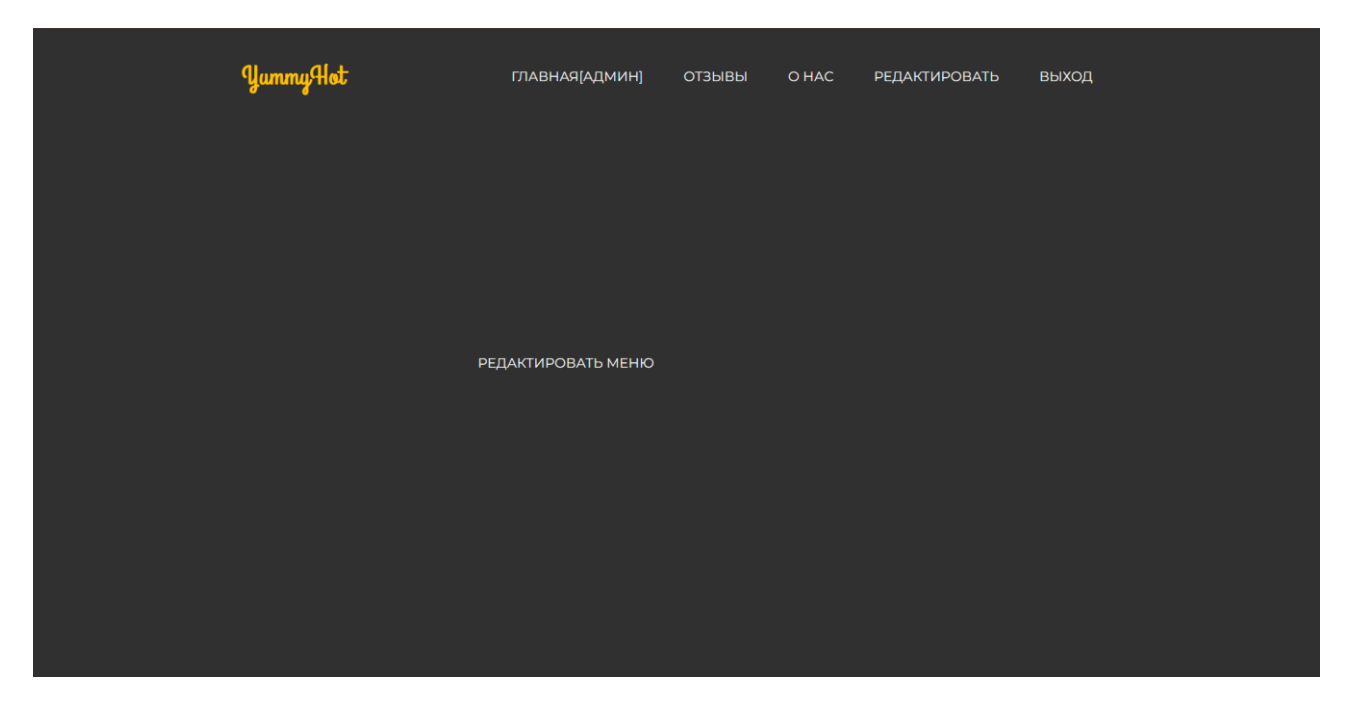

Рисунок 39. – Страница с настройками администратора

Возможно глядя на это может появиться вопрос для чего нужна страница с одной кнопкой?

Данная страница была создана для возможности в дальнейшем добавлять дополнительный функционал для администратора.

Создадим дополнительную страницу с выводом данных из базы данных и добавим функции взаимодействия с информацией, находящейся в ней привязав их к кнопкам. Далее добавим форму создания нового товара и создадим php скрипт, отвечающий за это. Полученную форму можем наблюдать на рисунке 40.

Для удаления товара также создадим php скрипт, отвечающий за удаление из базы данных. Получим результат, представленный на рисунке 41.

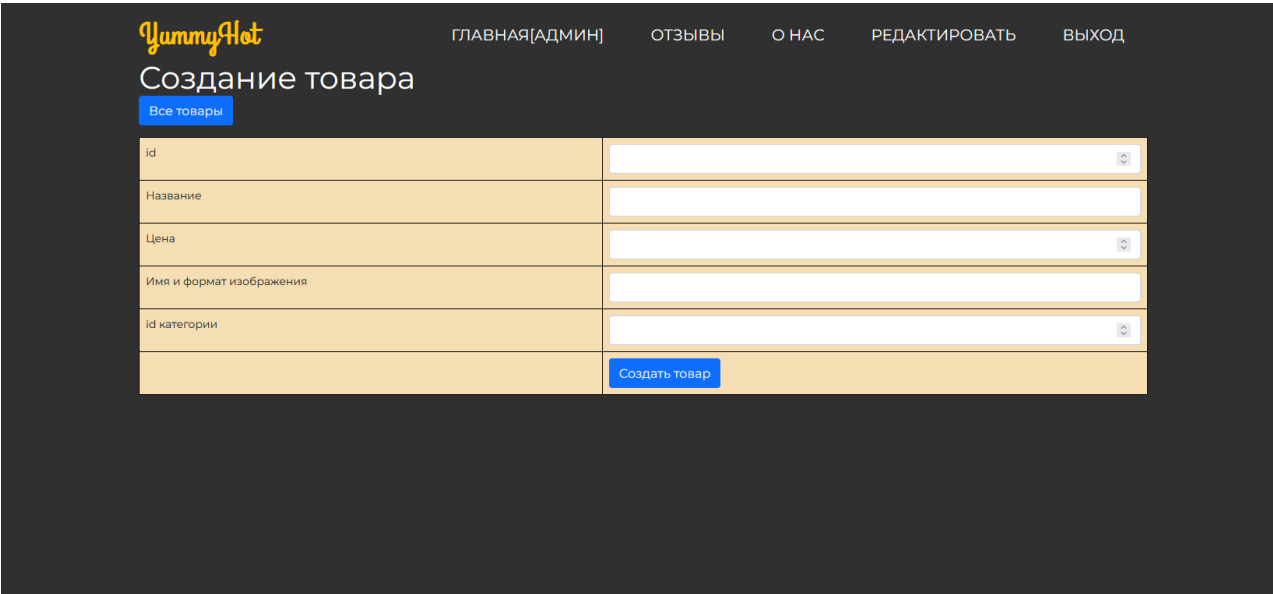

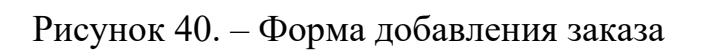

| <b>YummyHot</b><br>Создать товар | Все товары                      | ГЛАВНАЯ [АДМИН] | ОТЗЫВЫ   | O HAC | <b>РЕДАКТИРОВАТЬ</b> | ВЫХОД    |
|----------------------------------|---------------------------------|-----------------|----------|-------|----------------------|----------|
| id                               | Название                        | Цена            | Картинка |       | id категории         | Действие |
| 10001                            | Мачо Рибай Стейк                | 560             | hfl.jpg  |       |                      | Удалить  |
| 10002                            | Курица гриль                    | 380             | hf2.jpg  |       |                      | Удалить  |
| 10003                            | Хинкали с бараниной             | 220             | hf3.jpg  |       |                      | Удалить  |
| 10004                            | Хинкали со свининой и говядиной | 220             | hf3.jpg  |       |                      | Удалить  |
| 10005                            | Картофель фри                   | 165             | hf5.jpg  |       |                      | Удалить  |

Рисунок 41. – Страница редактирования меню

Попробуем добавить блюдо с критериями:

- $id 10013$ ,
- названием Говядина в кляре
- ценой- 190 руб
- и картинкой hf13.jpg

Результат на рисунке 42.

| 10011 | Борщ домашний            | 370 | hf11.jpg | Удалить |
|-------|--------------------------|-----|----------|---------|
| 10012 | Суп из цыплёнка с лапшой | 295 | hf12.jpg | Удалить |
| 10013 | Говядина в кляре         | 190 | hf13.jpg | Удалить |
| 20001 | Баноффи-Пай              | 200 | ccl.jpg  | Удалить |

Рисунок 42. – Созданное блюдо

Его внешний вид в меню (изображение отсутствует по причине не нахождения фотографии с таким именем в папке на сервере) показан на рисунке 43.

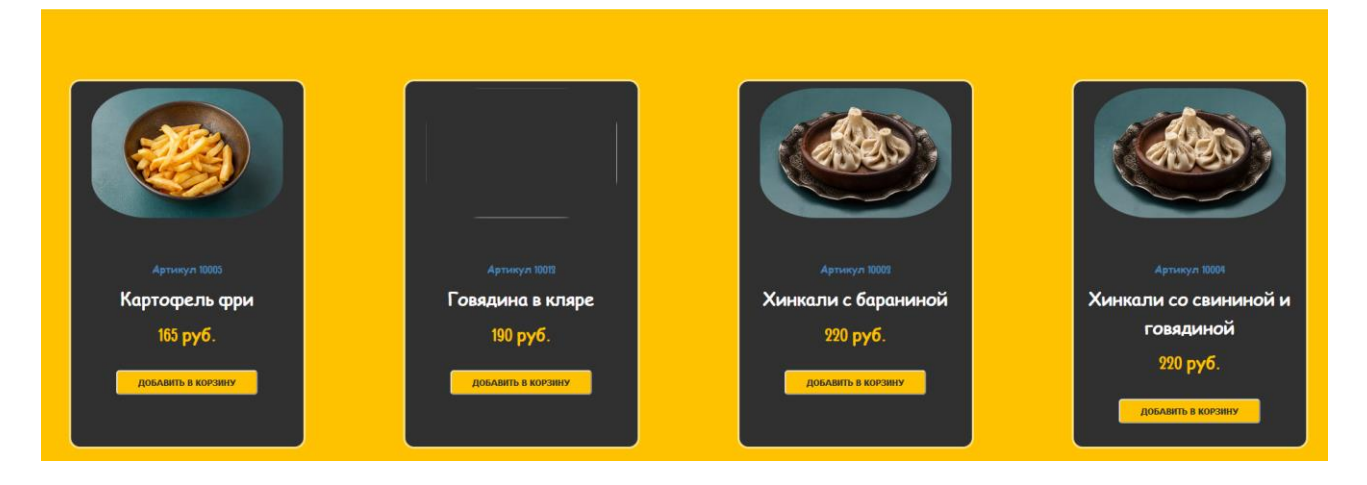

Рисунок 43. – Созданное блюдо в меню

Далее нажмём на кнопку удалить рядом с созданным нами блюдом и оно исчезает из списка и из базы данных (Рисунок 44).

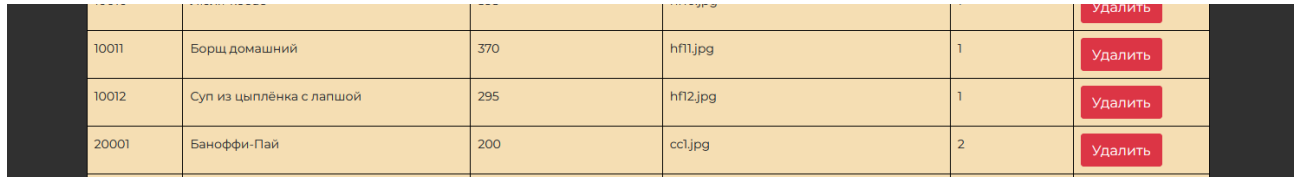

Рисунок 44. – Страница регистрации

#### <span id="page-50-0"></span>**4.6 Создание страницы с отзывами**

Страница с отзывами создаётся по аналогии с предыдущими страницами. Php файлы с доступом к базе данных выполняют скрипты отправки и получения запросов при взаимодействии с пользователем.

Создадим страницу и заполним ее, получив результат на рисунке 45.

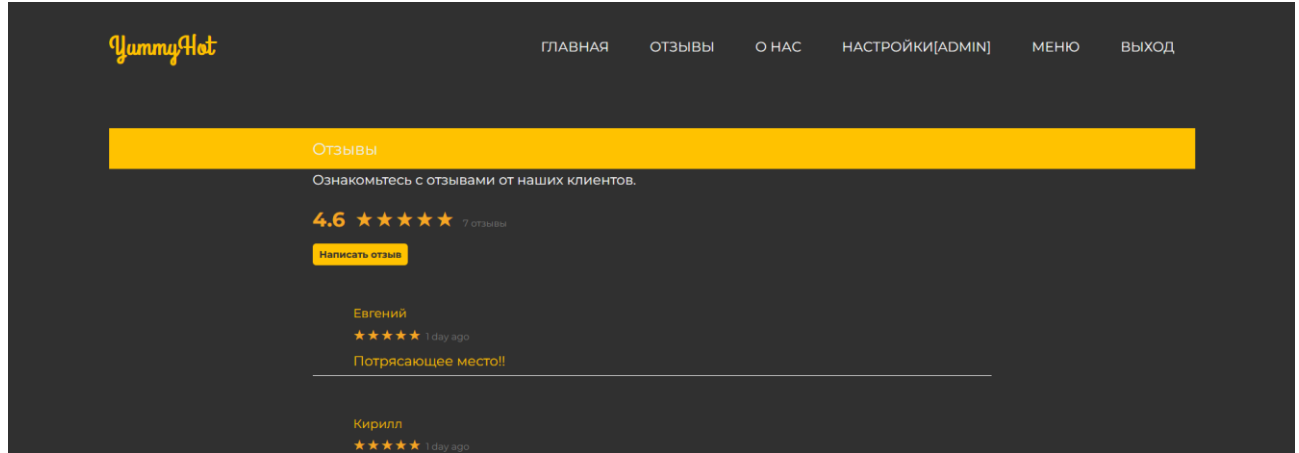

Рисунок 45. – Страница отзывов

Установим условия, что если на страницу зашёл неавторизированный пользователь, то он сможет только прочитать уже существующие отзывы, а если это администратор или авторизированный пользователь, то он сможет открыть форму отправки нового отзыва. Форма отправки изображена на рисунке 46.

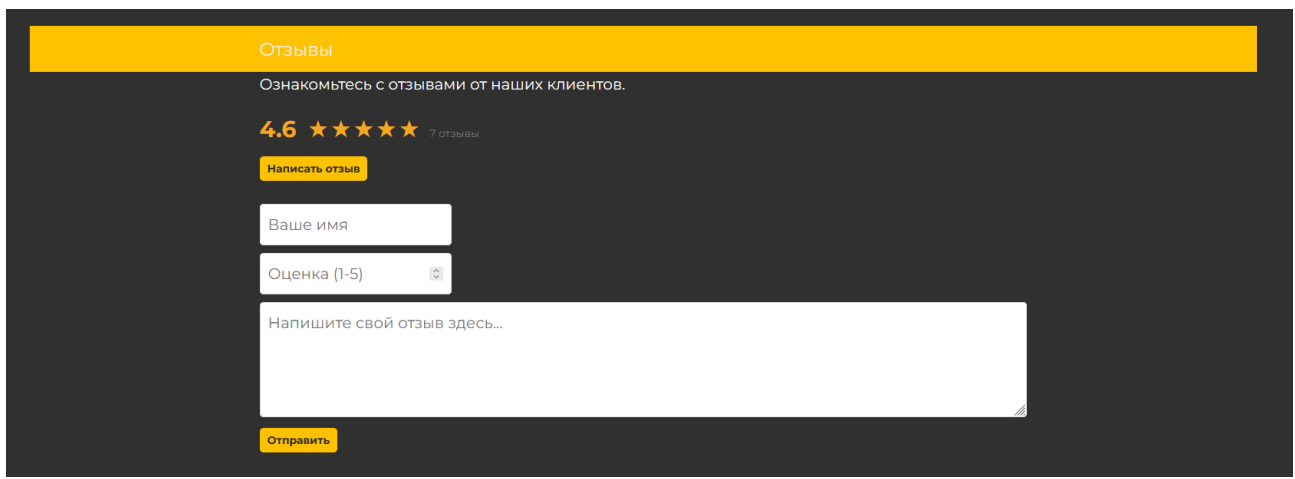

Рисунок 46. – Форма отправки отзыва

#### <span id="page-51-0"></span>**4.7 Вывод по главе**

В процессе реализации веб-сайта были разработаны все планируемые страницы, которые способны связываться с серверной частью сайта и выполнять необходимый функционал.

Сервер выполняет главную задачу web-сайта, оформление заказа и занос данных в базу данных

#### **ЗАКЛЮЧЕНИЕ**

<span id="page-52-0"></span>По окончанию выпускной квалификационной работы, главной задачей, которой было создание веб-сайта, который выполняет роль ресторана с возможностью заказать выбранные пункты меню и были выполнены следующие задачи:

проанализирована данная предметная область;

выбраны средства реализации проекта;

проведена программная реализация;

описаны результаты выполнения.

Главный функционал веб-сайта реализован и сайт находится в работоспособном состоянии по ссылке https://yammyhot.ru/

Оформление работы выполнено с учётом нормативных документов [14].

#### **СПИСОК ИСПОЛЬЗОВАННЫХ ИСТОЧНИКОВ**

<span id="page-53-0"></span>1. Веллинг Л., Томсон Л. MySQL. Учебное пособие. СПб.: Вильямс, 2009. 294 с.

2. Веллинг Л., Томсон Л. Разработка Web-приложений с помощью PHP и MySQL. 2-е изд. СПб.: Вильямс, 2008. 409 с.

3. Дюбуа П. MySQL. Справочное пособие. 2-е изд. СПб.: Вильямс, 2009. 309 с.

4. HTMLBASE - самый современный справочник по HTML и CSS  $[$ Электронный ресурс] – Режим доступа – https://htmlbase.ru/ (дата обращения: 12.03.2022).

5. HTMLBOOK - Для тех, кто делает сайты [Электронный ресурс] – Режим доступа – http://htmlbook.ru/ (дата обращения: 20.03.2022)

6. My First Site: самостоятельно создать свой сайт – легко! Статья: Введение в JavaScript [Электронный ресурс] – Режим доступа – http://myfirstsite.ru/articles/javascript.html (дата обращения: 01.02.2022)

7. MDN Web Docs: Javascript [Электронный ресурс] – Режим доступа – https://developer.mozilla.org/ru/docs/Web/JavaScript (дата обращения: 12.05.2022)

8. Unika Разработка сайтов. Технологии: HTML5 и CSS3 [Электронный ресурс] – Режим доступа – https://unikaweb.ru/technology/html5\_css3/ (дата обращения: 11.05.2022)

9. BrainsCloud Files – материалы к урокам youtube-канала BrainsCloud. [Сайт] – Режим доступа – https://files.brainscloud.ru (дата обращения: 16.05.2022)

10. Редактор кода Microsoft Visual Code [Электронный ресурс] – Режим доступа: https://code.visualstudio.com/ (дата обращения: 16.05.2022)

11. СТО 4.2–07–2014 «Система менеджмента качества. Общие требования к построению, изложению и оформлению документов учебной деятельности» (дата обращения: 30.05.2022).

51

12. Архитектура «Клиент-Сервер» [Электронный ресурс] – Режим доступа: https://itelon.ru/blog/arkhitektura-klient-server/ (дата обращения: 12.03.2022)

13. FTP - клиент FileZilla [Электронный ресурс] – Режим доступа: https://filezilla.ru/ (дата обращения: 02.03.2022)

14. СТО 4.2–07–2014 «Система менеджмента качества. Общие требования к построению, изложению и оформлению документов учебной деятельности» (дата обращения: 10.05.2022).

# Министерство науки и высшего образования РФ Федеральное государственное автономное образовательное учреждение высшего образования<br>СИБИРСКИЙ ФЕДЕРАЛЬНЫЙ УНИВЕРСИТЕТ»

Космических и информационных технологий институт Вычислительная техника кафедра

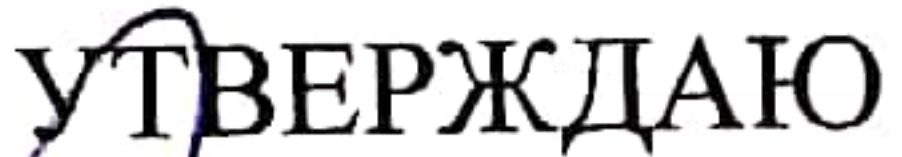

Заведующий кафедрой О. В. Непомнящий инициалы, фамилия подпись  $\kappa$  2022 r.

## БАКАЛАВРСКАЯ РАБОТА

09.03.01 Информатика и вычислительная техника

код и наименование направления

Web-сайт для ресторана тема

### Пояснительная записка

### Руководитель

22.06.22 канд. техн. наук подпись, дата

должность, ученая степень

доцент,

В. Г. Середкин инициалы, фамилия

Выпускник

22.06.22 подпись, дата

К. А. Карчушкин инициалы, фамилия

 $22,06.22$ Нормоконтролер подпись, дата

доцент,

канд. техн. наук

должность, ученая степень

В. Г. Середкин инициалы, фамилия

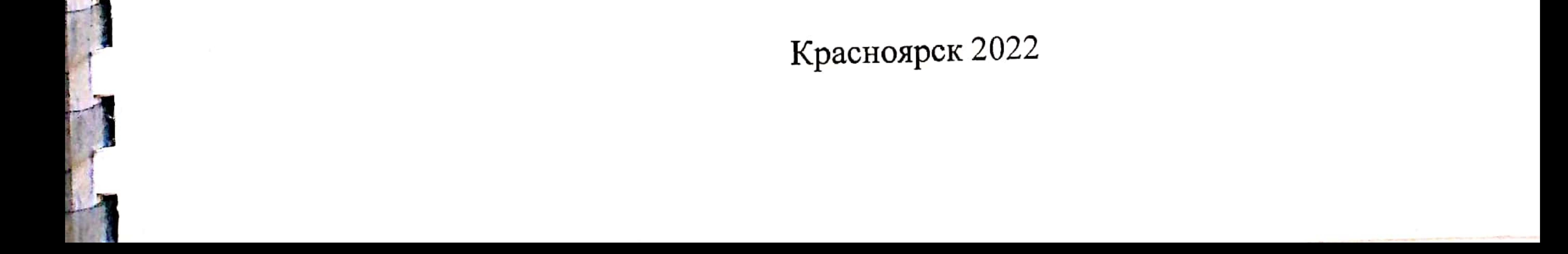